# **РУКОВОДСТВО ПОЛЬЗОВАТЕЛЯ**

# Оглавление

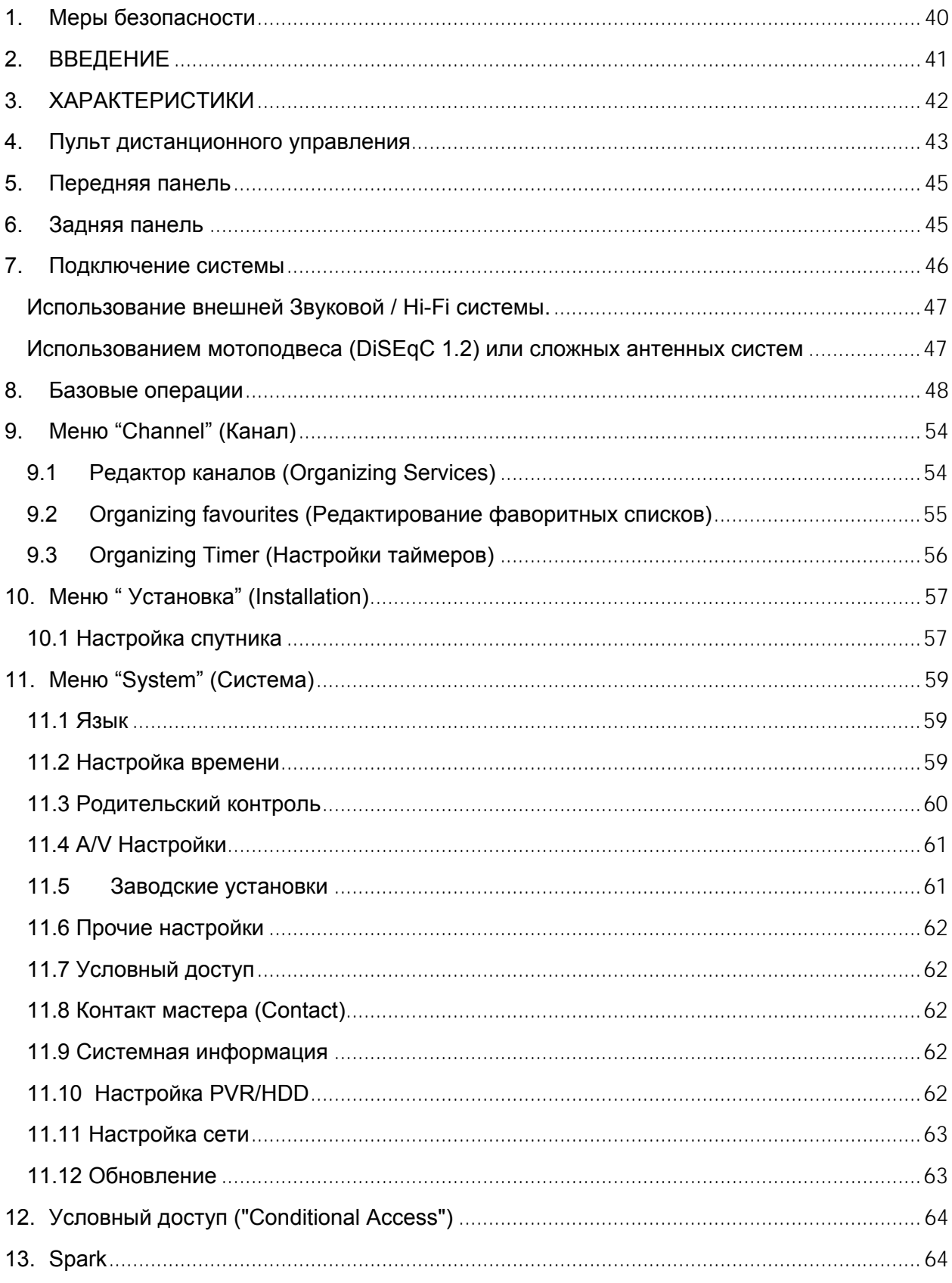

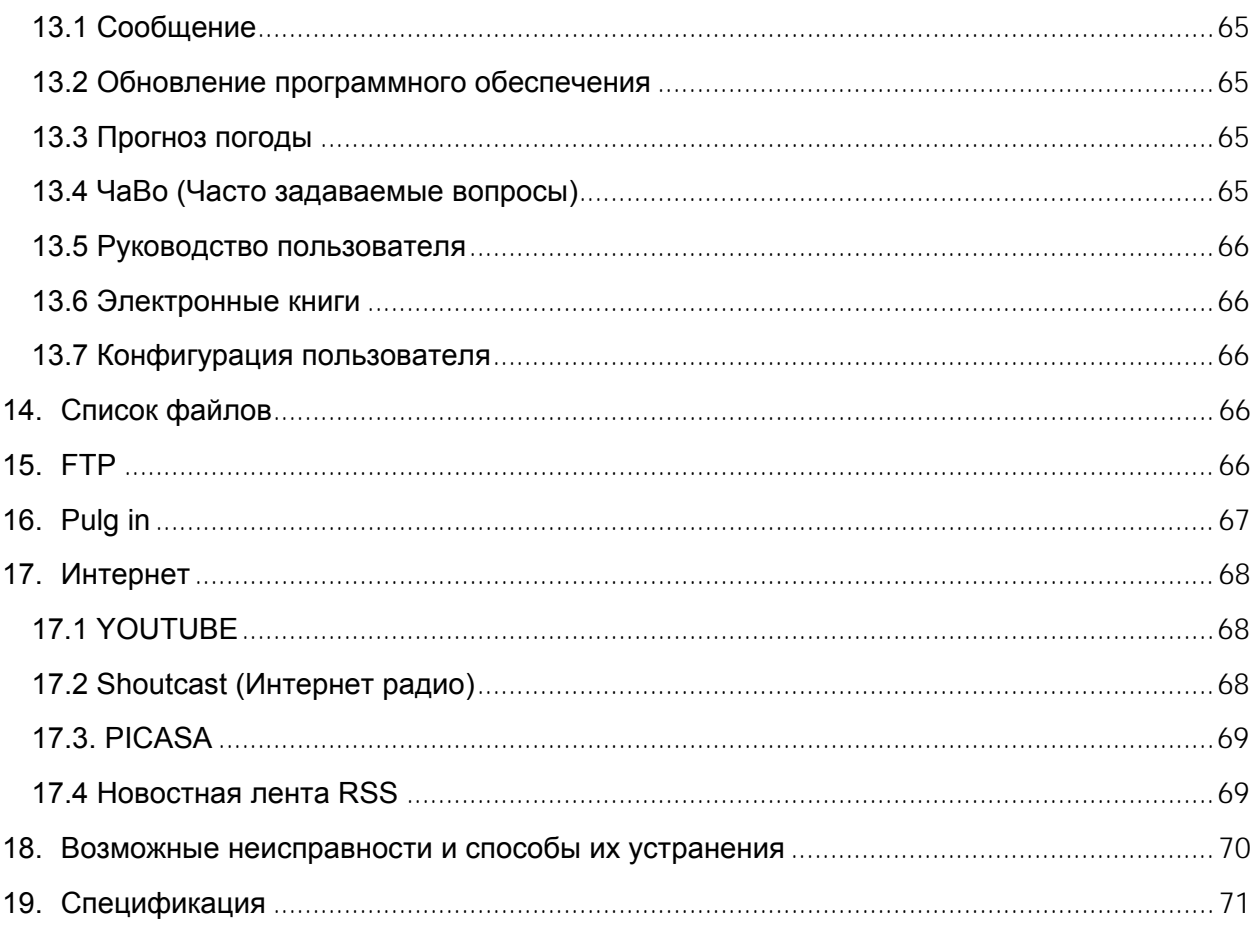

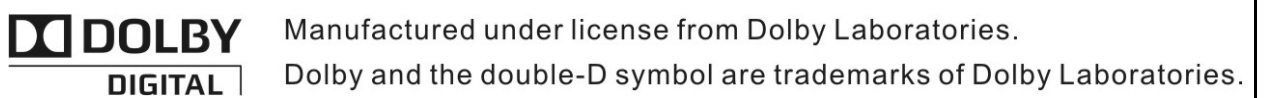

## **1. Меры безопасности**

**ВНИМАНИЕ:** Не устанавливайте устройство вблизи обогревательных приборов, свечей, каминов и т.п.

**ВНИМАНИЕ:** Не подключайте ресивер к питающим установкам, тип питания которых отличается от технических требований к питанию данного устройства, которые указаны в инструкции или на задней панели ресивера.

**ВНИМАНИЕ:** Во избежание поражения электричеством или опасности воспламенения не вскрывайте корпус приемника самостоятельно. При возникновении неисправности обращайтесь к специалистам.

**Чистка приемника:** Производите чистку приемника после отключения питания устройства, используя сухую мягкую ткань или слегка смоченную водой с добавлением мягкого моющего средства.

**Подключение устройств**: Подключайте устройства к ресиверу в соответствие с настоящим руководством пользователя. Подключение дополнительных устройств не одобренных производителем может привести к их некорректной совместной работе или к поломке ресивера

**Размещение:** Отверстия и вырезы в корпусе служат для охлаждения устройства и предотвращения его перегревания. Размещайте устройство на твердой поверхности, не загораживая его вентиляционные отверстия. Не ставьте устройство вблизи калориферов и других источников тепла.

**Защита от воздействия жидкостей и твердых тел:** Избегайте попадания жидкости или предметов внутрь приемника через вентиляционные отверстия, это может привести к повреждению приемника, пожару или поражению током.

**Рекомендация:** Избегайте эксплуатации устройства в условиях, когда на нем может осаждаться влага:

- ¾ Сразу после переноса ресивера из холодной среды в теплое место
- ¾ Сразу после включения отопления вблизи приемника
- ¾ Во влажном и заполненном паром помещении.

Если влага попадет внутрь, приемник может выйти из строя. Если в ресивер попала влага отключите его от питания и оставьте его примерно на два часа, чтобы позволить влаге испариться.

**Замена деталей:** Не пытайтесь самостоятельно вскрывать устройство. В случае несоблюдения данного пункта Вы рискуете подвергнуться опасности поражения электрическим током или воспламенения. Обслуживание приемника должно осуществляться квалифицированными специалистами.

## **2. ВВЕДЕНИЕ**

Благодарим Вас за покупку ресивера.

Этот прибор полностью отвечает требованиям международного стандарта, касающегося цифрового телевидения. Таким образом, ресивер передает цифровые изображения, звуки, команды и телетекст прямо на Ваш телевизор посредством спутникового вещания. Теперь Вы имеете возможность в комфортной обстановке слушать музыку, смотреть новости, фильмы и спортивные передачи, в Вашем офисе или дома. Вы можете наслаждаться занимательными играми, встроенными в ресивер.

Пожалуйста, примите во внимание тот факт, что новое программное обеспечение может изменить функции приемника.

В случае возникновения проблем при использовании прибора, пожалуйста, обратитесь к соответствующему разделу данного Руководства Пользователя, включая "Возможные проблемы и способы их устранения". В данном Руководстве Пользователя представлена полезная информация по использованию ресивера.

## **3. ХАРАКТЕРИСТИКИ**

- Открытая операционная система Linux
- Полная совместимость со стандартом DVB-S2
- Декомпрессия MPEG4 / MPEG2
- Встроенный модуль условного доступа Conax
- Цифровой Видео/Аудиовыход HDMI
- Поддержка разрешения изображения 1080p (FullHD)
- Высокоскоростной порт USB 2.0 Host
- Функция Time Shift (возможность сдвига по времени)
- Функция PVR (Видеозапись)
- Воспроизведение форматов AVI, MKV, MPG, TS, WMA, WMV, M2TS, FLV, DAT, ASF, MP3
- Цифровой аудиовыход S/PDIF
- Порт Ethernet 10/100 Mbps
- Поддержка интернет сервисов YouTube, SHOUTcast Radio и Picasa
- Функция прогноза погоды и просмотра информационных лент RSS
- Обновление программного обеспечения через USB, RS232 или Ethernet.
- Поддержка протокола DiSEqC 1.0, 1.1, 1.2 и USALS
- Поддержка различных Plug-In
- Поддержка функций Message (передача информации), FAQ (часто задаваемые вопросы) и User Manual (руководство пользователя)
- Функция скачивания файлов с FTP-сервера
- Неограниченное количество программируемых каналов (TV и Радио)
- Поддержка многоязычного текстового меню
- Редактирование списка каналов
- Редактирование списка избранных каналов
- Полноцветная экранная визуализация (OSD)
- Функция полная картинка в графике Picture In Graphic (PIG) function
- Электронный гид программ (EPG) для вывода на экран информации о каналах.
- Поддержка субтитров
- Поддержка телетекста посредством программной эмуляции
- "Родительски контроль" для блокировки каналов и функций ресивера.
- Функция передачи информации о программах и каналах от одного ресивера к другому.

## **4. Пульт дистанционного управления**

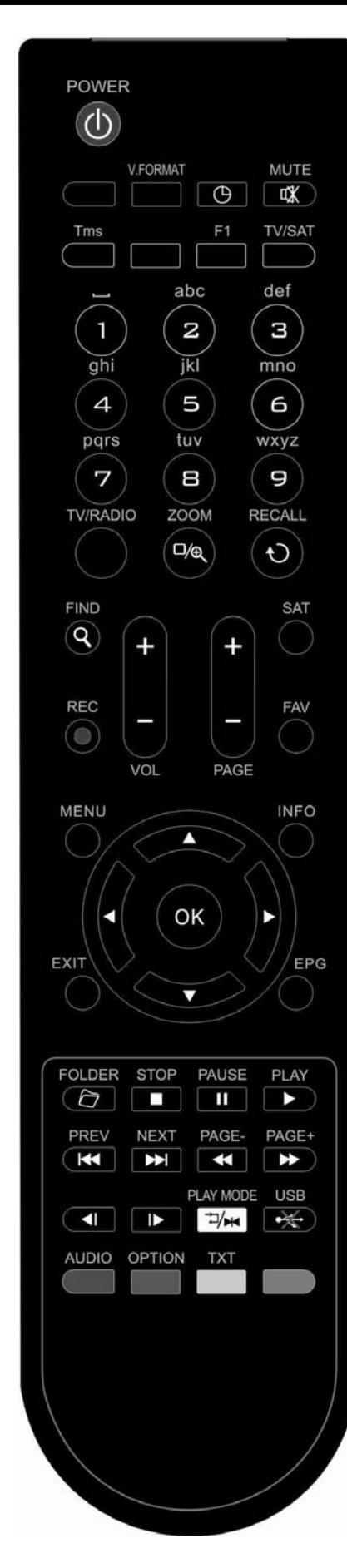

#### С помощью ПДУ Вы можете включать/выключать ресивер и управлять функциями в меню.

**POWER** (Электропитание) Для переключения ресивера из режима ожидания в рабочий и наоборот.

**MUTE** (Беззвучный режим) Используется для включения или выключения звука

#### **ЦИФРОВЫЕ КЛАВИШИ**

Используется для выбора каналов или ввода параметров в меню

#### **TV / RADIO**

Переключение ресивера между режимами просмотра телевизионных или прослушивания радио каналов. **ZOOM** - масштабирование

Нажмите кнопку для выбора коэффициента масштабирования - от X1 до X16.

#### **<b>• RECALL** - повтор

Выводит список предыдущих включавшихся программ. Повторное нажатие для быстрого перехода на предыдущий просматриваемый канал.

#### **AUDIO**

Позволяет изменить звуковые настройки между режимами «Стерео/ Моно/Левый канал/Правый канал» и менять язык аудио, если в транслируемом канале будет доступно более одной аудиодорожки.

#### **TV/SAT**

Переключение между режимом работы приемника и телевизора.

#### **INFO**

Используется для отображения информации о канале, программе, параметрах сигнала.

#### **EPG**

Отображает на экране гид программ (если на канале транслируется информация EPG).

#### **MENU** (Меню)

Отображает на экране главное меню.

#### **EXIT** (Выход)

Отменяет выбор пользователя или выход из меню, возврат в предыдущее меню в режиме меню.

#### **OK**

Подтверждение выбора изменений Меню или показ списка каналов

#### ←**,**→

Управление уровнем громкостью(увеличение или уменьшение) или изменение положения курсора влево или вправо в Меню.

#### ↑**,**↓

Смена каналов радио или телевидения или передвижение курсора вверх и вниз в Меню экрана.

**PAGE+/PAGE-** (Страница+/Страница-)

Используется для перемещения курсора к последующей или предыдущей странице в главном меню или списке каналов

●**REC** (Запись)

Используется для запуска записи.

**TXT** (Желтая кнопка) Выводит на экран меню, в котором Вы можете выбрать телетекст или субтитры для отображения соответствующей информации на экране (работает, если эти сервисы доступны на данном канале). **OPTION** (ОПЦИИ - Зеленая кнопка) Отображает информацию **NVOD** (предоставление услуг видео по запросу) о параметрах текущего канала (работает, если данный сервис доступен на этом канале). **FIND** (Поиск) Используется для поиска каналов по названию. **TIMER** (Таймер) Нажатием этой кнопки можно задать время до отключения ресивера (10, 20, 30, 60, 90, 120 мин). **V.FORMAT** (Формат V) Нажмите кнопку V.FORMAT для выбора разрешения изображения от "480i" до "1080p". **FAV** (Избранный) Используется для вывода на экран меню выбора списка каналов. **SAT**  Используется для отображения списка настроенных спутников. **FOLDER**  Нажмите эту кнопку для входа в меню менеджера файлов. **TMS** (Смещение по времени) Нажмите эту кнопку для отображения информационной панели Time Shift (работает, если эта функция включена). **Play** (Воспроизведение) Используется для воспроизведения файлов. ■ Stop (Остановка) Используется для остановки в режимах Time Shift, записи или MP3/JPEG-плеера. **II** PAUSE (Пауза) Используется для захвата кадра. Нажмите однократно, чтобы зафиксировать изображение на экране. **Быстрая перемотка назад**  Нажать для начала быстрой перемотки назад. **Быстрая перемотка вперед** Нажать для начала быстрой перемотки вперед. **Медленная перемотка назад** Нажать для начала медленной перемотки назад. **Медленная перемотка вперед** Нажать для начала медленной перемотки вперед.  $\underset{\longleftarrow}{\times}$ **USB**  Нажмите для завершения операций на жестком диске для дальнейшего безопасного извлечения USB устройства. **HA AH PREV/NEXT** Используется для переключения к предыдущему или последующему файлу в режиме воспроизведения **F1**  Вызов на экран меню для быстрого доступа к файловому менеджеру, прогнозу погоды, сообщениям

**Синяя кнопка (BLUE)** 

Имеет различные функции в меню

#### **Play mode (белая кнопка)**

В режиме воспроизведения файлов позволяет выбрать режим воспроизведения (повтор воспроизведения файла, повтор после воспроизведения списка файлов и т.п)

## **5. Передняя панель**

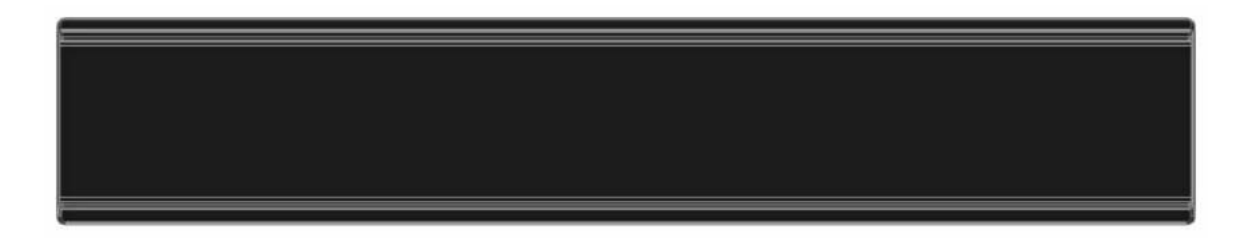

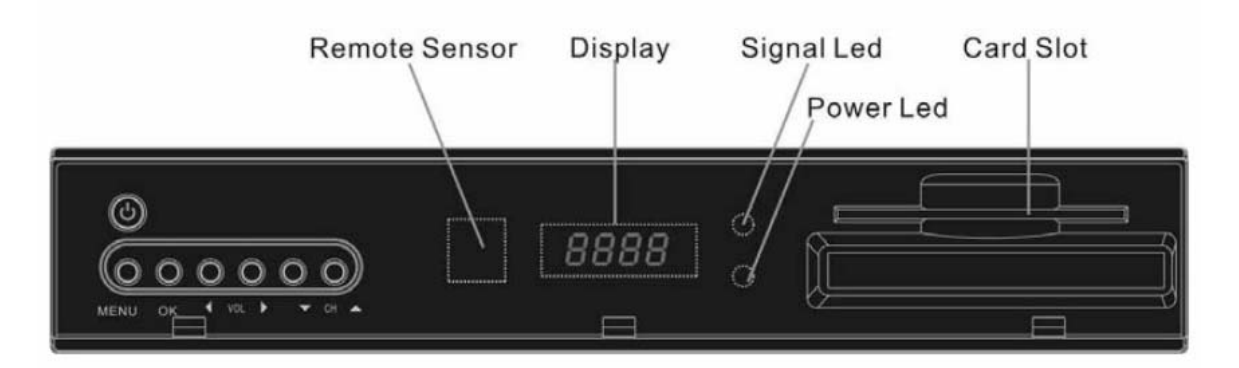

**POWER:** Чтобы включить приемник или перевести его в режим ожидания.

**MENU:** Чтобы войти в режим экранного меню, нажать эту кнопку.

←**,**→**:** Регулировка громкости или изменение положения курсора влево или вправо в Меню.

↑**,** ↓**:** Смена канала или передвижение курсора вниз или вверх в Меню.

**OK:** Подтверждение выбора в меню или показ списка каналов.

**Remote Sensor:** (Сенсор) Определяет инфракрасный сигнал от пульта управления.

**Power Indicator:** Красный индикатор светится, если спутниковый приемник включен в сеть и находится в режиме ожидания.

**Card Slot:** Слот для установки смарт-карты.

**Display (LED-дисплей):** Четырехпозиционный, семисегментный дисплей

**Signal led:** индикатор приема сигнала (горит, когда к ресиверу поступает сигнал достаточного уровня от конвертора)

**Power led:** индикатор питания (горит, когда ресивер включен в сеть в режиме ожидания)

# **6. Задняя панель**  ℤ回ር€[▲

См. вышеуказанный рисунок для получения информации обо всех типах возможных соединениях Вашего ресивера.

Не подключайте устройство к питающей сети до тех пор, пока не будут установлены и проверены все остальные подключения.

Параметры конфигурации Вашего ресивера могут отличаться в зависимости от модели

**LOOP (Петлевой выход):** Выход для подключения дополнительного приемника. **LNB IN:** Предназначен для подключения коаксиального кабеля от спутниковой антенны. **AUDIO R/L (Правый/левый аудиоразъем):** RCA выход стерео звука для внешних аудио усилителей или стерео систем.

**TV:** Используется для подключения приемника к ТВ кабелем SCART.

**HDMI:** Цифровой аудио-/видевыход для подключения телевизора кабелем HDMI.

**CVBS:** Этот RCA разъем используется для подключения внешнего устройства вывода изображения (ТВ).

**S/PDIF:** Цифровой аудио выход для подключения к внешнему AV ресиверу.

**USB:** Высокоскоростной порт USB 2.0 Host для подключения жесткого диска USB или флэшпамяти

**RS 232C:** Используется для соединения приемника с компьютером или другим ресивером для передачи данных с помощью специального кабеля (9 pin).

**Power ON/OFF SWITCH:** Для включения и выключения питания приемника.

**ETHERNET:** Предназначен для обновления ПО, подключения к Интернет и др.

## **7. Подключение системы**

Мы рекомендуем использовать один из следующих вариантов для обеспечения лучшего результата:

 1. Если ваш телевизор поддерживает HD режим и оснащен HDMI входом, то используйте HDMI кабель для обеспечения наилучшего результата. Подключите один конец кабеля к HDMI выходу приемника, а другой к аналогичному входу телевизора. Отдельное подключение звука в этом случае не требуется, так как HDMI кабель способен передавать и аудио сигнал (стерео, Dolby).

 2. Подключите один конец кабеля SCART к ТВ разъему (SCART) на задней стороне ресивера и другой конец - к SCART - разъему телевизионного приемника.

 3. Подключите один конец кабеля RCA к RCA - разъему на задней стороне ресивера и другой конец - к RCA - разъему телевизионного приемника.

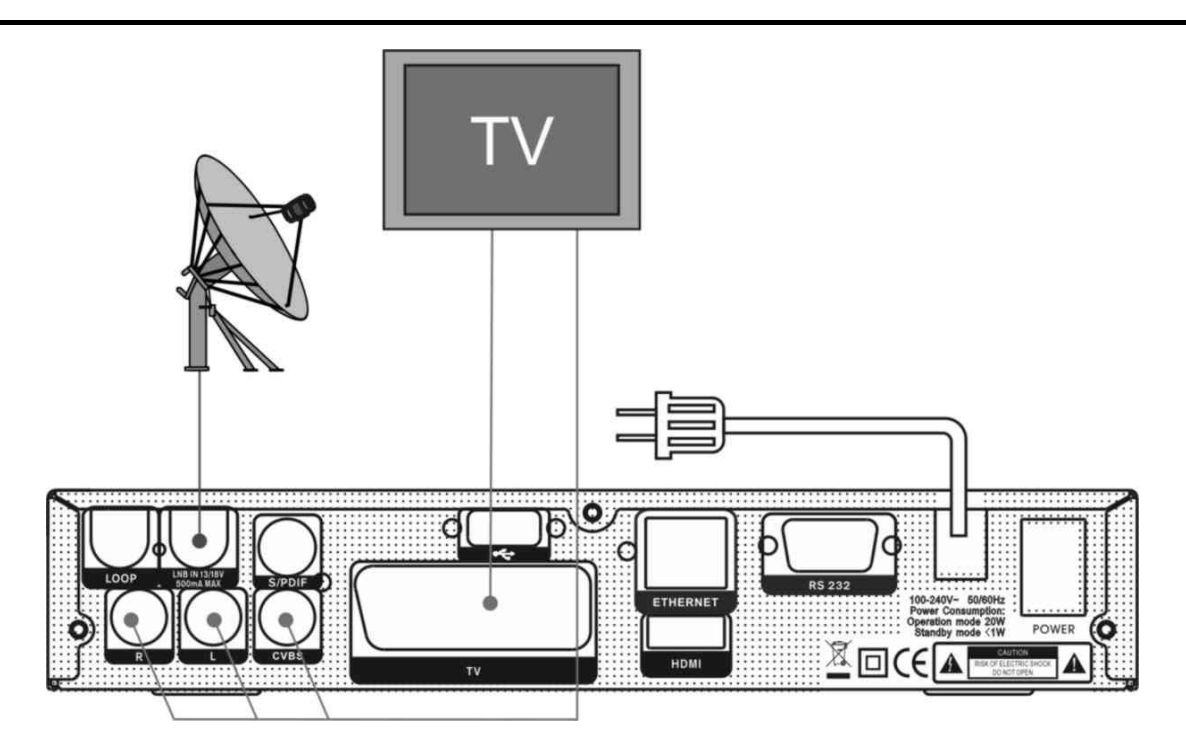

В заключении, соедините коаксиальным кабелем спутниковый приемник (гнездо LNB IN) и конвертор(LNB), установленный на спутниковой тарелке.

#### **Использование внешней Звуковой / Hi-Fi системы.**

Для подключения внешней звуковой Hi-Fi системы в приемнике предусмотрены два RCA гнезда на задней панели, отмеченные как Audio L и R. Соедините RCAкабелем выходы AUDIO L, R с гнездом LINE, AUX, SPARE или EXTRA на вашей Hi-Fi системе.

## **Использованием мотоподвеса (DiSEqC 1.2) или сложных антенных систем**

Соедините один конец вашего коаксиального кабеля с LNB IN гнездом приемника, а другой конец с REC гнездом на DiSEqC 1.2 моторе. Конвертор LNB соедините с гнездом LNB на на DiSEqC 1.2 моторе.

В приемниках реализована поддержка протокола DiSEqC 1.0 и DiSEqC 1.2, это позволяет принимать сигнал с нескольких фиксированных антенн или импользовать мотоподвес для поворота тарелки на спутники. Если у вас две или больше фиксированных антенн или конверторов(LNBs), то рекомендуется использовать DiSEqC 1.0 переключатель.

Сначала соедините коаксиальным кабелем конвертер LNB с входным разъемом LNB 1 или LNB A DiSEqC переключателя.

Проделайте подобную процедуру для других конверторов LNBs, которые установлены на антенне.

Соедините один конец коаксиального кабеля с RF выходом DiSEqC переключателя, а другой конец с гнездом LNB IN приемника.

## **8. Базовые операции**

#### **Включение ресивера**

Сначала нажмите кнопку [POWER] для включения приставки.

При первом использовании приставки отображается первый канал из списка каналов по умолчанию.

Если приставка используется не в первый раз, то при включении отображается канал, просмотренный в последний раз перед отключением.

#### **? Часто задаваемые вопросы**

**Вопрос:** Несмотря на то, что питание телеприставки включено, а режим ожидания отключен, на экране телевизора отсутствует изображение. **Ответ:** Убедитесь, что телевизионный приемник подключен к соответствующему видеовыходу ТВ. Например, если устройство подключено к входу Video1 телевизионного приемника, то телевизионный приемник должен быть переключен к Video1.

**Вопрос:** Несмотря на то, что питание телеприставки включено и приемник в рабочем режиме, на экране телевизора отсутствует изображение, кроме диалогового окна с надписью "No Signal" (Нет сигнала).

**Ответ:** Это значит, что на выбранном канале отсутствует сигнал.

Проверьте правильность соединения кабеля и настройки ресивера.

#### **Электропитание**

1. Нажатием кнопки [POWER] можно переключиться в режим ожидания. 2. Нажмите повторно кнопку [POWER] в режиме ожидания для возврата в режим просмотра предыдущего канала.

3. Кроме того, пользователь также может использовать тумблер на задней панели ресивера, чтобы полностью его обесточить.

**Переключение каналов вверх/вниз** 

В режиме просмотра нажмите кнопки [↑/↓] для переключения каналов.

**Увеличение/уменьшение громкости** 

В режиме просмотра нажмите кнопку [←/→] или [ vol+/vol-] для

регулирования громкости.

#### **Цифровые кнопки**

В режиме просмотра, воспользуйтесь цифровыми кнопками и нажмите [OK] на пульте дистанционного управления для переключения канала.

#### **Mute (Беззвучный режим)**

Нажмите кнопку [ WMUTE] (беззвучный режим) для отключения звука (на экране отображается надпись "mute"). Для включения звука, нажмите кнопку [<sup> **MK MUTE**] повторно.</sup>

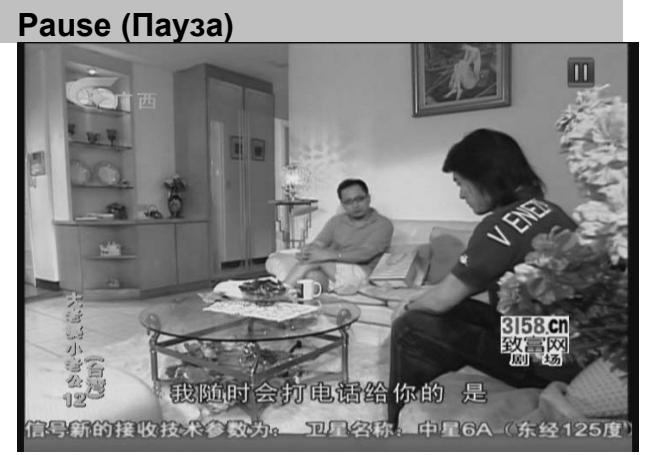

1. Для остановки изображения, нажмите кнопку [PAUSE] (звук канала при этом не прерывается). 2. Нажмите кнопку [PLAY] для возобновления просмотра (звук канала будет соответствовать просматриваемому изображению)

#### **Recall (Повтор)**

Нажмите кнопку [RECALL] для вызова списка предыдущих просматриваемых каналов. Нажмите кнопку еще раз для переключения на предыдущий канал (который вы смотрели перед текущим каналом).

#### **Favourite (Фаворитные)**

В режиме просмотра, нажмите кнопку [FAV(FAVORITE)]. На левой части экрана появится окно "Favorite Group" (Фаворитная группа):

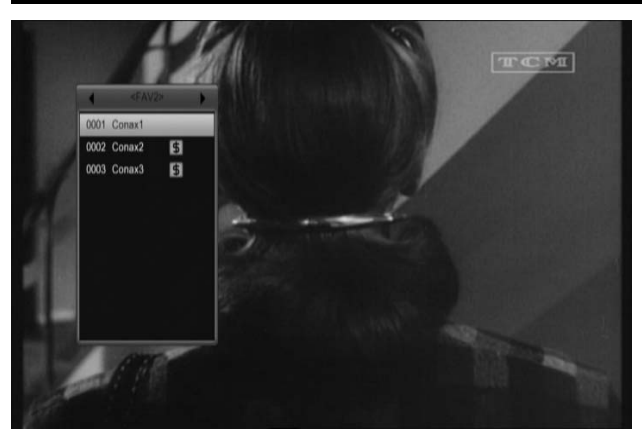

Используя кнопки [←/→], можно переключать группы каналов "Favorite Group".

Нажатием кнопок [Page+/Page-], Вы можете воспользоваться функцией "Page up/Page down" (Просмотр следующей/предыдущей страницы) Нажмите клавишу "Exit" (выход) для закрытия окна.

#### **SAT**

В режиме просмотра, нажмите кнопку [SAT]. В левой части экрана появится окно "Satellite Group" (Спутник) Используя кнопки [↑/↓], можно выбирать спутники, которые были настроены в ресивере. Нажмите клавишу "Exit" (выход) для закрытия окна.

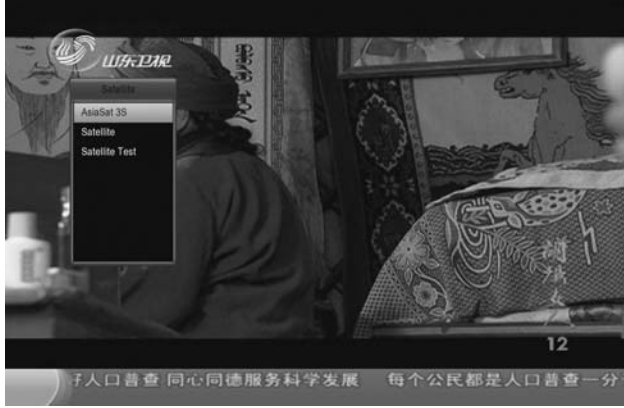

#### **? Часто задаваемые вопросы**

**Вопрос**: Почему на экране появляется надпись "Нет избранных каналов", после нажатия кнопки [FAV(FAVORITE)]? **Ответ**: Причина в том, что не выполнена настройка фаворитных

списков.

Для дополнительной информации см. раздел "Избранные". **Audio** 

При нажатии в режиме просмотра на кнопку [AUDIO] на экране открывается окно "Audio".

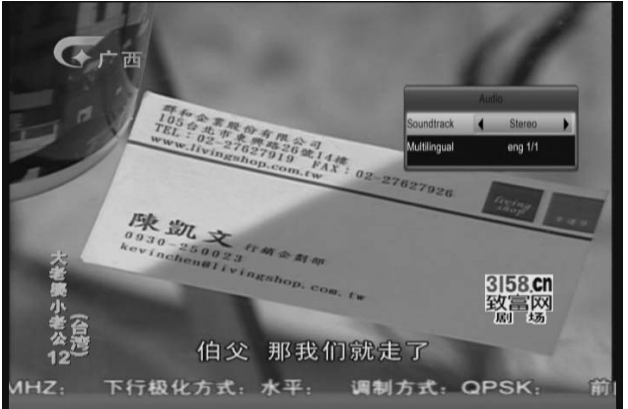

Для выбора звукового канала и звуковой дорожки используйте кнопки  $\left[\leftarrow/\rightarrow\right]$ .

Режим: Левый/Правый/Стерео/Моно **Информация** 

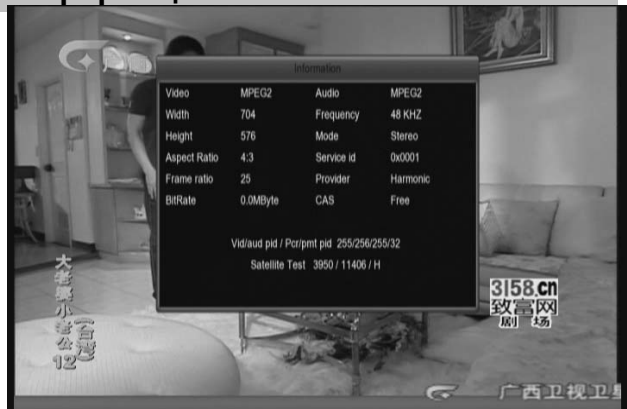

В режиме просмотра, нажмите кнопку [INFORMATION] для открытия информационной панели. Нажмите эту же кнопку повторно для отображения информационного экрана EPG. Далее нажмите кнопку [AUDIO] для отображения информационного экрана. В отрывшемся окне подробно отображаются параметры текущего канала.

**EPG (Электронный гид программ)**  Функция электронного гида программ (EPG) обеспечивает пользователя необходимой информацией (списки программ, время начала и окончания всех доступных программ и т.д.). Нажмите кнопку [EPG] для отображения гида программ.

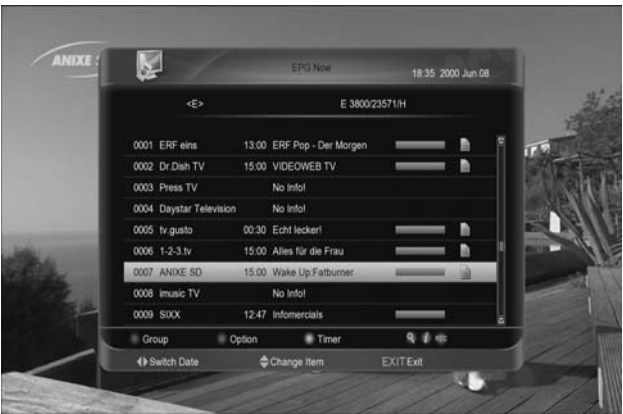

Нажатием кнопки [OK] можно получить дополнительную информацию о каждой программе.

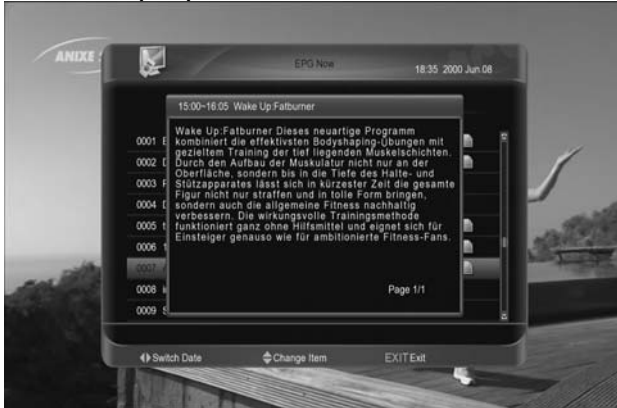

Нажмите кнопку [AUDIO] для открытия окна "Group" (Группа).

Нажмите кнопку [↑/↓] для выделения требуемого пункта. Нажмите кнопку [OK] для выбора группы каналов. Нажмите кнопку [OPTION] для открытия окна "Options" (Установки). Нажмите кнопку [↑/↓] для выделения требуемого пункта. Нажмите кнопку [OK] для выбора режима электронного гида EPG: Текущий EPG, Следующий EPG, График.

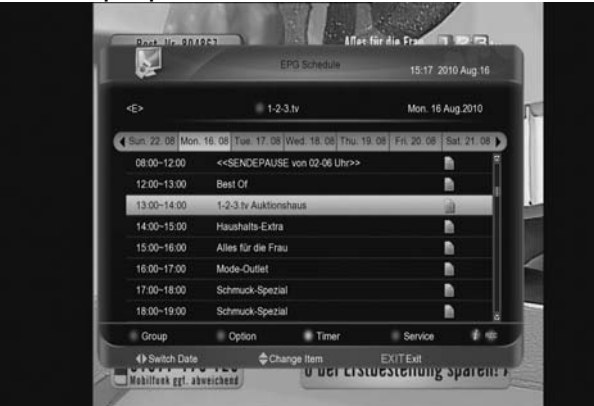

Нажмите кнопку [ТХТ] для открытия окна "Timer" (Таймер).

Пользователь может настраивать таймер по своему усмотрению.

См. дополнительную информацию о таймерах в соответствующем разделе. Нажмите кнопку [REC] для установки записи программы по таймеру в соответствии с временем, указанным в EPG.

В меню EPG нажмите кнопку [EXIT] для закрытия окна электронного гида. **TV/RADIO** 

В режиме просмотра ТВ нажмите кнопку [(TV / RADIO)] для переключения в режим радио. В режиме прослушивания радио нажмите кнопку [(TV / RADIO)] для переключения в режим просмотра ТВ. **Список телевизионных передач**  В режиме просмотра, нажмите кнопку [OK] для входа в меню "TV List"

(Список ТВ).

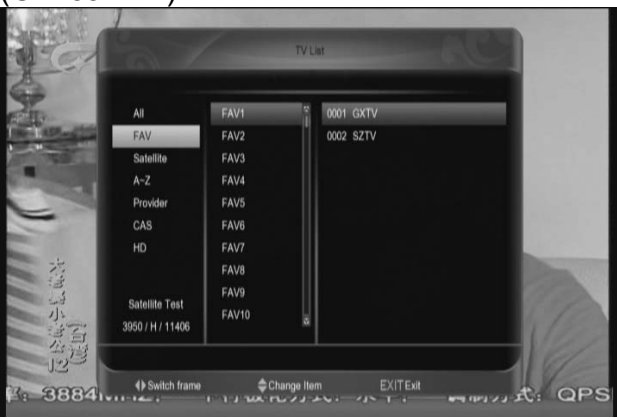

Нажмите кнопку [BLUE] для открытия окна "Sort" (Сортировка).

В данном меню доступны несколько видов сортировки телевизионных программ: по номеру, по алфавиту, платные+открытые,

открытые+платные, по частоте транспондеров.

Нажмите кнопку [OPTION] для быстрого доступа к подробной информации EPG.

Нажмите кнопку [ТХТ] для быстрого доступа в меню редактирования канала.

Нажмите кнопку [↑/↓] для выделения требуемого канала. Нажмите кнопку [OK] для просмотра выделенного канала.

Нажатием кнопок [Page+/Page-], Вы можете воспользоваться функцией "Page up/Page down" (Перемотка списка по страницам)

Нажмите клавишу "Exit" (выход) для выхода из списка каналов.

**Переключение в дежурный режим**  При помощи данной функции можно настроить таймер автоматического отключения.

Нажмите кнопку [(SLEEP)] для установки времени автоматического отключения /10/20/30/60/90/120 минут.

#### **TXT (Телетекст)**

Нажав кнопку [ТХТ] в режиме просмотра, Вы можете открыть меню и выбрать телетекст или субтитры.

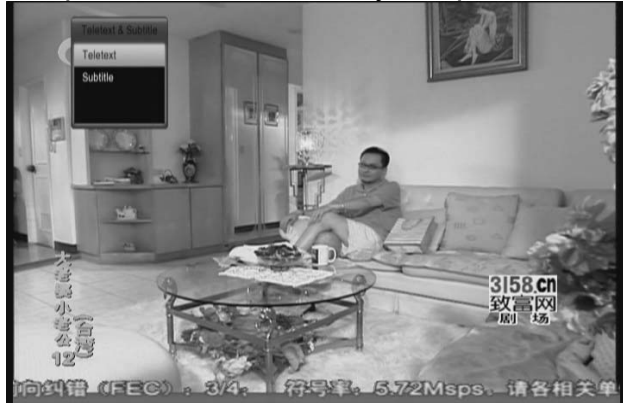

При отсутствии на канале сервиса телетекста на экране отображается надпись ""No Teletext " (Нет телетекста).

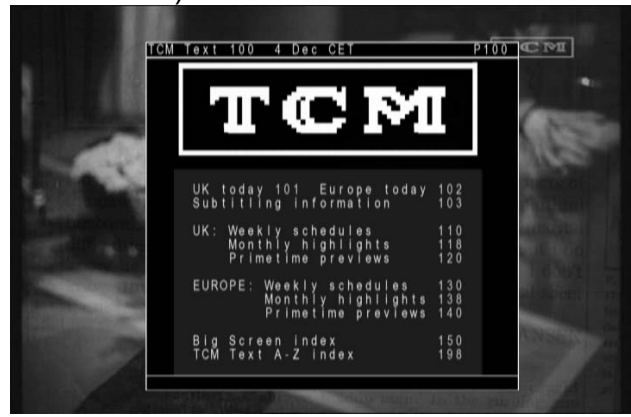

#### **Субтитры**

Нажав кнопку [ТХТ] в режиме просмотра, Вы можете открыть меню телетекста/субтитров и выбрать субтитры. Нажмите далее кнопку [OK] на канале, где содержится информация о субтитрах. При отсутствии на канале данного сервиса на экране отображается надпись "No subtitle" (Нет субтитров). **Find (Поиск)** 

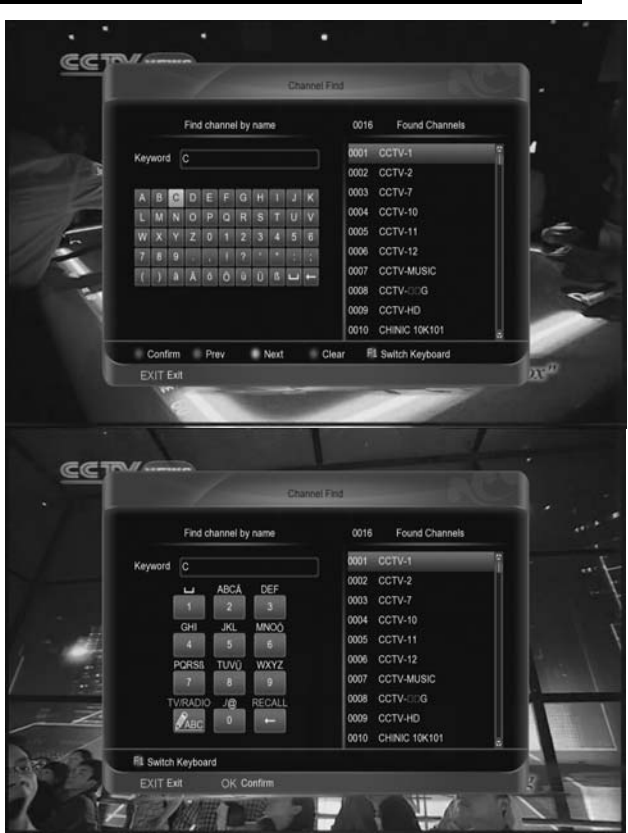

Нажмите кнопку [FIND] для открытия окна "Channel Find" (Поиск канала). Воспользуйтесь далее кнопками [←,→,↑,↓] для выделения необходимого символа. Нажмите кнопку [OK] для ввода выделенного символа или буквы.

После ввода каждого символа, программа выполнит поиск канала в соответствии с введенным запросом с отображением на экране списка наиболее подходящих каналов. Нажмите кнопку [AUDIO]. Выберите канал и нажмите кнопку [OK] для включения выбранного из списка канала.

## **ZOOM (Масштабирование)**

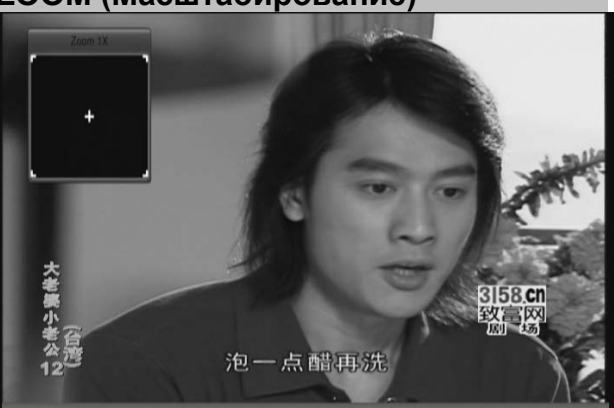

Используя кнопку [ZOOM] можно увеличить определенный участок на изображении.

При каждом нажатии кнопки [(ZOOM)] изображение увеличивается в соответствующее число раз x1, x2, x4, x6, x8, x12, x16.

В режиме "x2 ~ x16", используйте кнопки [←,→,↑,↓] для перемещения центральной части изображения и его просмотра.

В режиме масштабирования, нажмите кнопку [EXIT] для закрытия диалогового окна "Zoom".

#### **NVOD (Предоставление услуг видео по запросу)**

В режиме просмотра нажмите кнопку [OPTION]. Если этот канал поддерживает сервис NVOD, то на экране отображается меню NVOD. В противном случае появляется надпись "no option channel" (нет опций канала).

#### **TV/SAT /**

Нажмите кнопку [TV/SAT] для выбора режима TV или ресивера.

#### **Меню**

Нажатием кнопки [MENU] можно открыть меню.

#### **Видео формат**

Нажмите кнопку [V.FORMAT] в режиме просмотра. Повторные нажатия позволяют выбрать требуемую разрешающую способность видеоканала из представленного ряда: Auto N/P-> 480-> 576-> 720-> 1080".

#### **Функция Time Shift (смещение по времени)**

При подключении к внешнему жесткому диску USB HDD в "Меню/ Система/ PVR/HDDSetting/Установки Time Shift" доступна функция Time Shift (смещение по времени). В данном случае функция Time Shift запускается автоматически, после включения программы, а при нажатии кнопки [play] на экране отображается информационная панель Time Shift в следующем виде:

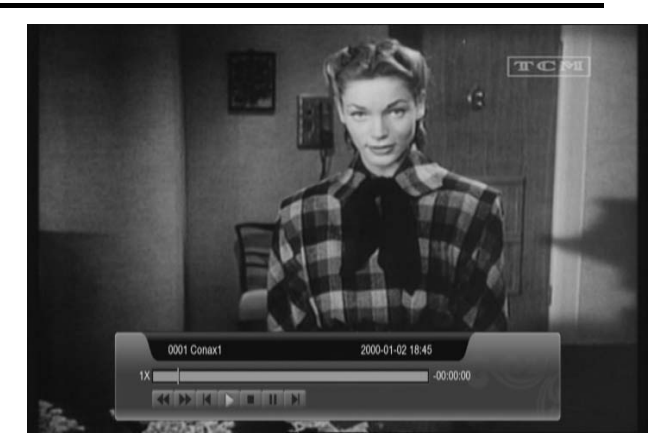

Нажатием кнопки [  $\parallel$  можно прервать просмотр видео

Нажатием кнопки [  $\leftrightarrow$ ] можно просматривать картину в режиме ускоренной перемотки Fast Backward (Быстро назад) или Fast Forward (Быстро вперед).

Воспользуйтесь кнопкой [←]или [→] для перехода в другое положение. Нажмите кнопку [EXIT] для выхода из режима воспроизведения.

#### **(Record) Запись**

При использовании внешнего жесткого диска USB HDD, нажмите кнопку [•] для запуска функции записи:

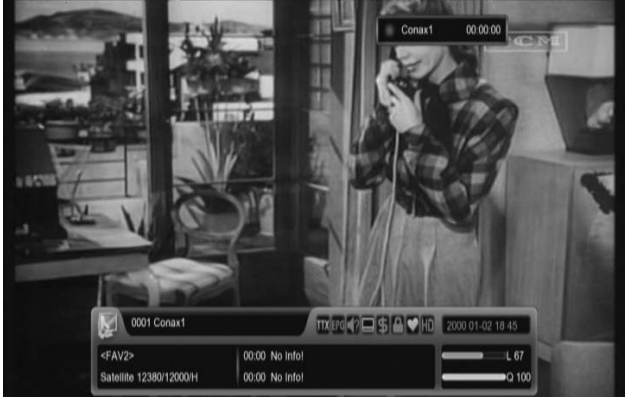

Нажмите кнопку [▶] для отображения информационной панели во время записи.

Нажмите повторно кнопку [•] для прерывания процесса записи.

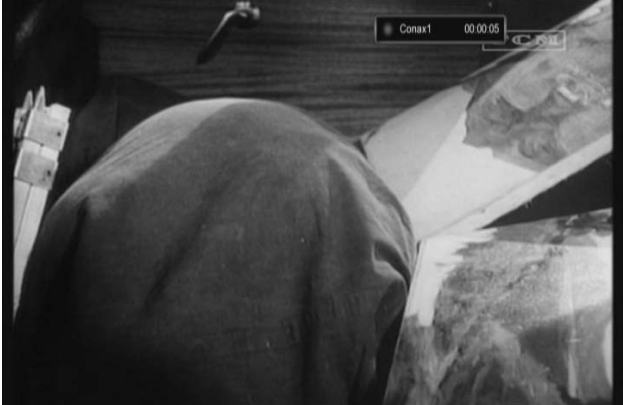

Для прерывания режима просмотра видео нажмите кнопку [  $\vert$   $\vert$  . Нажатием кнопки [ ]или [  $\rightarrow$  ] можно просматривать записываемый файл в режиме ускоренной перемотки назад Fast Backward или вперед Fast Forward. Воспользуйтесь кнопками [←]или [→] для перехода в другое положение. Нажмите кнопку [STOP] для остановки записи.

#### **Exit (Выход)**

Нажатием кнопки [EXIT] можно выйти из текущего меню и перейти в предыдущее меню.

#### **Quickbar (Панель быстрого доступа)**

В режиме просмотра, нажмите кнопку [F1] для входа в панель быстрого доступа:

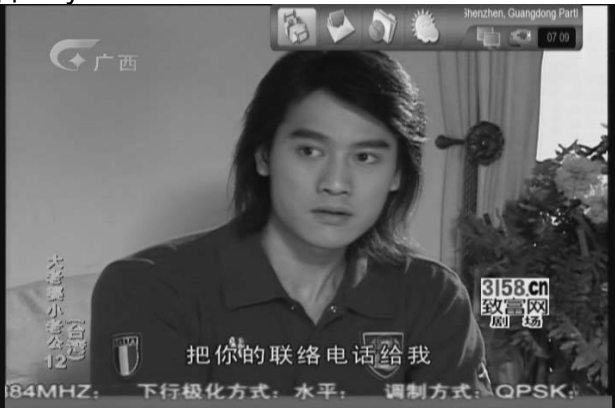

На данной панели отображается информация о погоде, время и текущее состояние сети и USB. Кроме того, панель быстрого доступа оснащена кнопкой для входа в меню "weather" (погода), а также в окно сообщений и файловый менеджер.

## **9. Меню "Channel" (Канал)**

При нажатии кнопки [Menu] на экране появляется следующая картина:

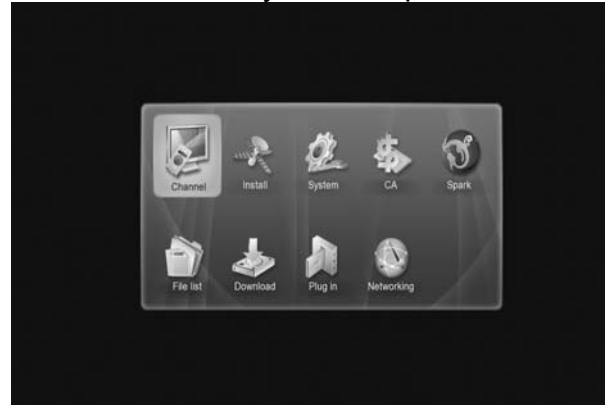

Нажмите кнопку [↑/↓] и [←/→] для выбора пункта Канал и нажмите кнопку [OK].

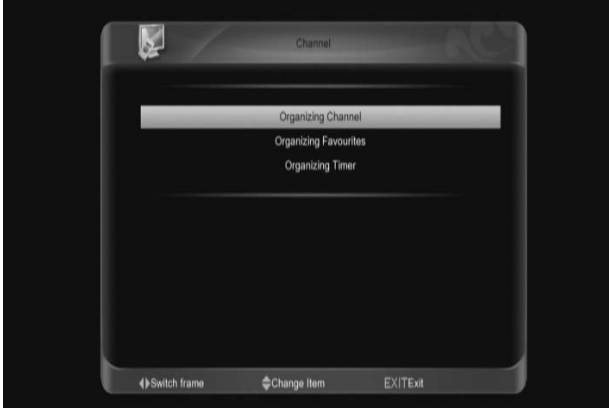

Нажмите кнопку [↑/↓] для выбора требуемого пункта из списка "Organizing channel" (Редактор каналов), "Organizing Favourites" (Редактор фаворитных (избранных) каналов) и "Organizing Timer" (Настройки таймера). Нажмите кнопку [OK] для входа в выбранное подменю.

#### **9.1 Редактор каналов (Organizing Services)**

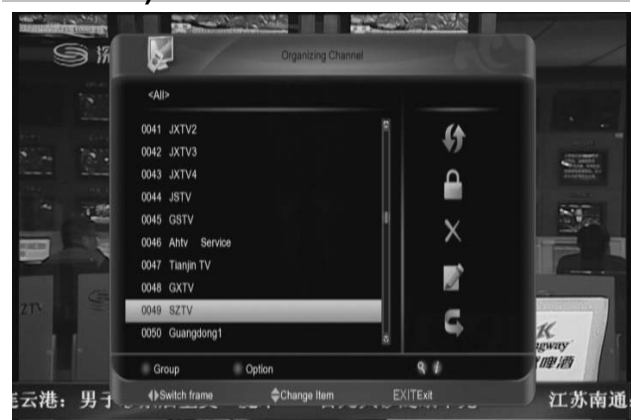

Для перемещения по списку каналов используются кнопки [↑/↓] или [Page+/Page-]. Занесение каналов в список редактирования кнопкой [OK] (по одному каналу) или с использованием опций группового выбора, вызываемых зеленой кнопкой. После нажатия кнопки [OK] включается предпросмотр выбранного канала и устанавливается/снимается индикатор занесения канала в список редактирования. Фильтрация списка каналов с помощью опций фильтра вызываемых красной кнопкой. Переключение между списком каналов и списком опций редактирования кнопками [←/→]. Доступные опции редактирования списка каналов - Move (перемещение), Lock (блокировка), Delete (удаление), Rename (переименование), Skip (пропуск). Кнопка [Exit] выход из режима редактирования.

#### **Move (Переместить)**

Опция «Перемещение» предназначена для ручной сортировки списка каналов в удобном порядке. Для перемещения отмеченных для редактирования каналов нажать кнопку [→] и в окне выбора опций редактирования кнопками [↑/↓] выбрать режим Move (перемещение) и нажать кнопку [OK]. Кнопками [↑/↓] переместите световой указатель на позицию, куда требуется переместить канал и нажмите [OK] для подтверждения.

#### **9.1.2. Lock (Блокировка)**

Опция «Блокировка» предназначена для ограничения доступа, к просмотру канала выбранного для блокировки. Просмотр «заблокированного» канала возможен только после введения пароля. Для занесения выбранных каналов, в список заблокированных нажать кнопку [→] и в окне выбора опций редактирования кнопками [↑/↓] выбрать режим Lock (блокировка) и нажать кнопку [OK]. Если выбранный для редактирования канал уже занесен в список заблокированных – блокировка

#### . **9.1.3. Delete (Удаление)**

Опция «Удаление» предназначена для исключения из каналов из списка. Удаление производится аналогично блокировке. Функция удаления является не обратимой – восстановление удаленных каналов посредством меню редактирования невозможно.

#### . **9.1.4. Rename (Переименование)**

Опция «Переименование» предназначена для изменения названий каналов отображаемых в списке. Переименование осуществляется посредством экранной клавиатуры. Занесение выбранной буквы в строку ввода – кнопкой [OK]. Управление курсором и раскладкой клавиатуры – цветными кнопками, информация о функциях цветных кнопок в нижней части экрана. Выход из режима клавиатуры нажатием красной кнопки (с сохранение введенных данных) или [EXIT] (без сохранения изменений).

#### **9.1.5. Skip (Пропуск)**

Опция «Пропуск» предназначена для исключения каналов из списка при последовательном переключении каналов кнопками [↑/↓]. Переключение на канал занесенных в список «пропускаемых» возможно выбором номера канала цифровыми кнопками.

#### **9.1.6 Распределение по группам**

Навигация по списку каналов облегчается при использовании фильтра по группам вызываемого красной кнопкой или функции поиска канала по его названию.

#### **Find (Поиск)**

.

Функция поиска позволяет быстро определять местоположение канала. Для вызова функции нажмите кнопку [  $\mathbb{R}$ ]. С использованием экранной клавиатуры введите текстовый фильтр по названию канала. В правой части экрана отображается список каналов соответствующий введенному фильтру. Управление экранной клавиатурой аналогично п. 9.1.4. Переход в от экранной клавиатуры в окно списка отфильтрованных каналов – красной кнопкой

#### **9.2 Organizing favourites (Редактирование фаворитных списков)**

При входе в меню "Organizing favourites" на экране отображается следующая картина:

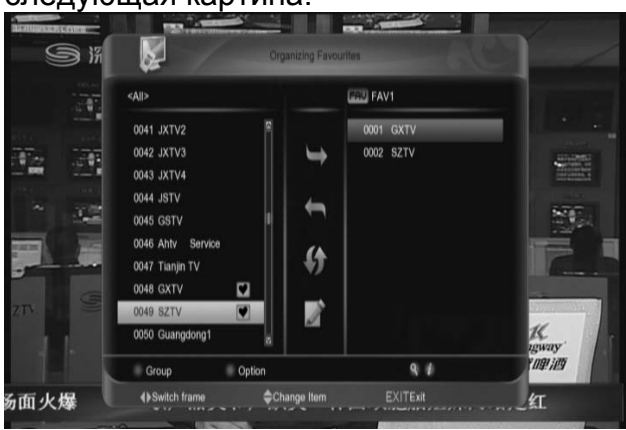

Для перемещения по списку каналов используются кнопки [↑/↓] или [Page+/Page-]. Выбор каналов для занесения в фаворитный список или исключения из кнопкой [OK] (по одному каналу) или с использованием опций группового выбора, вызываемых зеленой кнопкой. Выбор фаворитного списка кнопкой [FAV]. Переключение между общим списком каналов, опциями изменения текущего фаворитного списка и выбранным фаворитным списком кнопками [←/→]\ Из общего списка каналов доступны опции

занесения в текущий фаворитный список и переименование списка. Из списка фаворитных каналов доступны опции исключения из списка, перемещения по списку и переименования списка. Переименование фаворитных списков аналогично п. 9.1.4. Для облегчения поиска каналов в общем списке используется функция группового выбора, вызываемая красной кнопкой.

#### **9.3 Organizing Timer (Настройки таймеров)**

При входе в меню "Organizing timer" на экране отображается следующая картина:

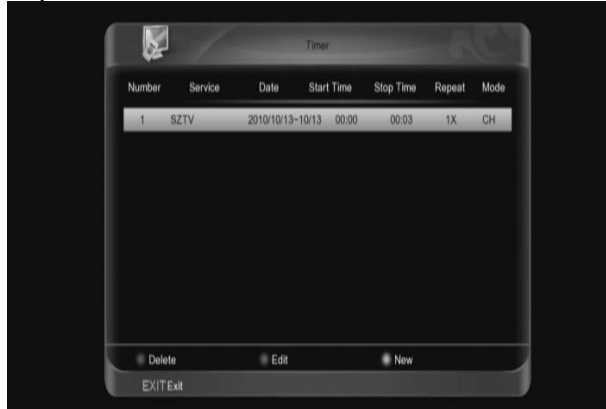

Доступные функции редактирования списка таймеров: добавление нового таймера, редактирование или удаление существующих таймеров. Удаление выбранного таймера – красной кнопкой. Возможно удаление группы таймеров предварительно отмеченных для удаления кнопкой [OK]. При выборе функции редактирования (зеленая кнопка) или добавления (желтая кнопка) на экран выводится окно с параметрами редактируемого или добавляемого таймера. Используя кнопки [↑/↓] выберите необходимые пункты и нажмите [OK] для подтверждения. :

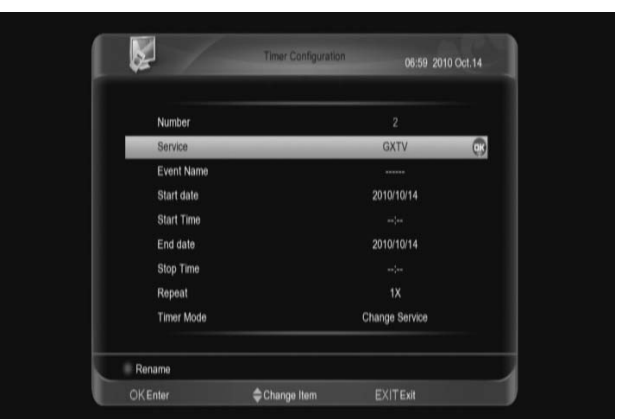

Номер: Порядковый номер таймера. Устанавливается автоматически Канал: Название канала используемого по таймеру. Выбор канала из списка вызываемого кнопкой [OK].

Событие: Комментарий к таймеру. Изменение комментария с использованием экранной клавиатуры вызываемой красной кнопкой. «По умолчанию» информация в строку комментария заполняется из EPG. Дата/Время начала/окончания: Отображает временные границы редактируемого таймера. Изменение кнопками [←/→], дата - с интервалом 1 сутки, время – с интервалом 1 минута. Возможен непосредственный ввод цифровыми кнопками в формате: ГГГГ/ММ/ДД (для даты) ЧЧ:ММ (для времени).

Режим повтора: Нажмите кнопку [left/right] (влево/вправо) для выбора сроков повторения текущего таймера (однократно, каждый день,

еженедельно, по рабочим дням, по выходным дням).

Режим таймера: Позволяет выбрать режим таймера между включением на канал и записью на HDD.

## **10. Меню " Установка" (Installation)**

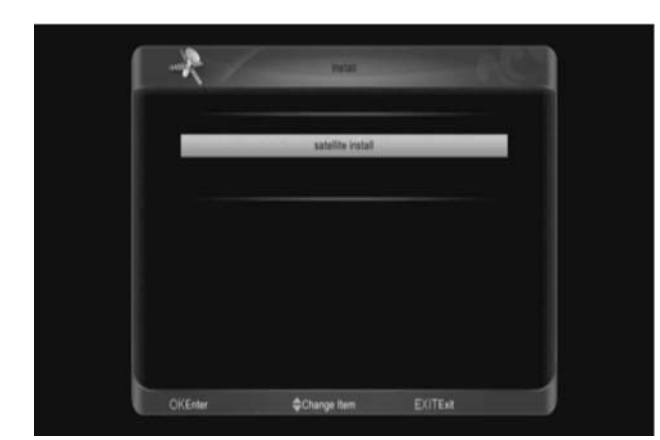

# **10.1 Настройка спутника**

#### **10.1.1 Спутник**

Нажмите кнопку [OK] для перехода к списку спутников.

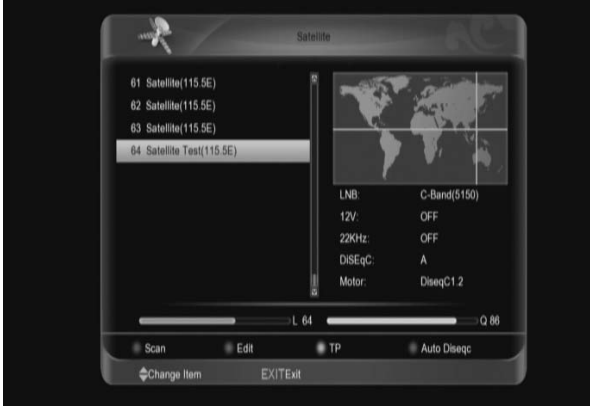

Нажмите кнопку [↑/↓]] для выбора спутника.

Нажмите кнопку [Page+/Page-] для перемещения светового указателя на следующую/предыдущую страницу. Нажмите кнопку [OPTION] для редактирования настроек спутников.

#### **10.1.2 Приемный блок LNB**

В данном пункте, нажмите кнопку  $\left[\leftarrow/\rightarrow\right]$ для выбора одного из перечисленных ниже частотных диапазонов: "C-Band(5150)", "KU Band(11300)", "One Cable L", ''One Cable H",

"Uni(9750/10600)", "Uni(9750/10750)", "Low Band(9750)" и "High Band(10600)".

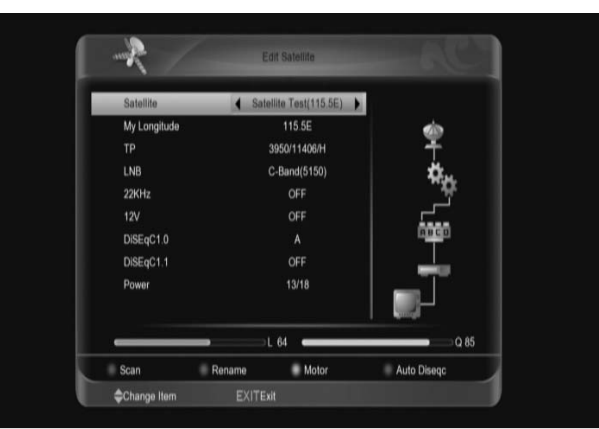

#### **10.1.3 DiSEqC 1.0**

Используйте кнопку [←/→] для выбора. Предлагается несколько опций:

- **OFF: без использования DiSEqC** переключателя.
- 1/4, 2/4, 3/4, 4/4: для указания соответствующего порта DiSEqC переключателя

#### **10.1.4 DiSEqC 1.1**

- OFF: без использования DiSEqC переключателя
- 1/16, 2/16….16/16: для указания соответствующего порта DiSEqC переключателя

#### **10.1.5 Мотор**

Нажмите желтую кнопку для входа в меню «Мотор».

В пункте Мотор (Motor) нажмите кнопку [←/→] для выбора между "Выкл / DiSEqC 1.2 / USALS".

В этом меню, в зависимости от выбранного протокола управления, Вы можете выполнить соответствующие установки для поворота антенны на заданную позицию. Чтобы правильно настроить мотор обратитесь к прилагаемой к нему инструкции.

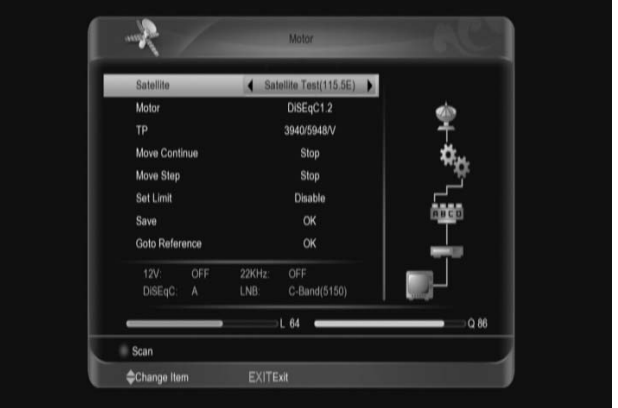

## **10.1.6 22K**

Кнопками [←/→] Вы можете изменять значение между «Включено»,

#### «Выключено» для подачи соответствующего сигнала управления конвертором.

Внимание: Если у вас выбран тип конвертора LNB «Универсальный», то опция 22k не доступна.

#### **10.1.7 12 В (Опционально)**

Кнопками [←/→] включить или выключить подачу питания на порт "0 В / 12 В" ресивера.

#### **10.1.8 Питание LNB**

В позиции "Polarity" (полярность) нажмите кнопку [←/→] для переключения или [OK] для выбора из списка "OFF" , "13", "18", "13/18", "13.5", "18.5" и "13.5/18.5".

#### **10.1.9 "TP" (Редактирование транспондеров)**

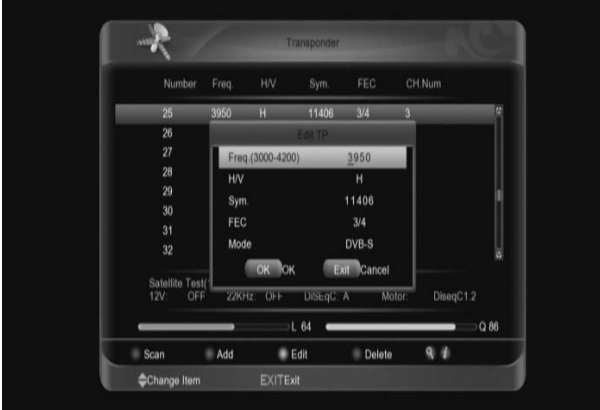

В этом меню кнопками [↑/↓] можно перемещать световой указатель на по списку транспондер. Также вы можете выделять TP кнопкой [OK], чтобы производить операции с группой выделенных транспондеров.

- Нажать [Зеленую] кнопку, чтобы добавить транспондер. Укажите частоту (в указанном диапазоне), значение символьной скорости, поляризацию, FEC, стандарт DVB.
- Нажать [Желтую] кнопку, чтобы редактировать транспондер.
- Нажмите [Синюю] кнопку, чтобы удалить транспондер
- Нажмите [Find] для поиска транспондера по различным параметрам.
- Нажмите [INFO] для просмотра списка каналов выбранного транспондера (для возврата повторите нажатие этой кнопки).

• Нажмите красную кнопку [AUDIO] - на экране отобразится диалоговое окно, в котором Вы можете задать параметры сканирования: режим поиска (Все, открытые, Все ТВ, Открытые ТВ, все радио, Открытые радио), Сетевой поиск (вкл/выкл), а также выполнить поиск по PID (введя соответствующие значения) После завершения настроек, нажмите кнопку [OK] для запуска сканирования или [EXIT] для отмены.

#### **10.1.10 Сканировать спутник (Поиск)**

В меню списка спутников или редактора спутников нажмите красную кнопку [AUDIO] - на экране отобразится диалоговое окно, в котором Вы можете задать параметры сканирования: режим поиска (Все, открытые, Все ТВ, Открытые ТВ, все радио, Открытые радио), Сетевой поиск (вкл/выкл)

Для сканирования нескольких спутников выделите их кнопкой [OK].

## **10.1.11 Авто Diseqc**

Нажмите [Синию] кнопку, чтобы запустить Авто DiSEqC. Эта функция позволяет автоматически определить к какому порту DiSEqC подключена антенна, настроенная на выбранный спутник.

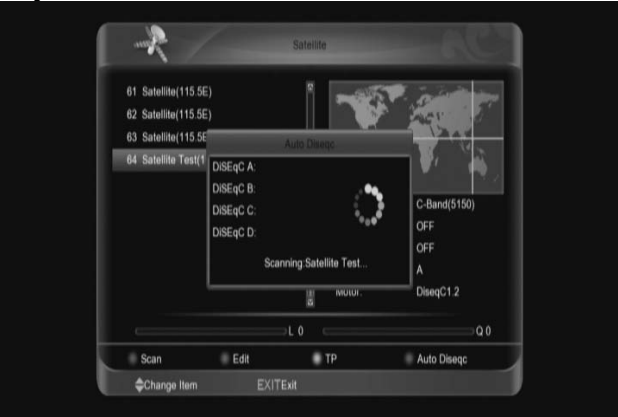

## **11. Меню "System" (Система)**

При нажатии кнопки [OK] на значке "System" (Система) отображается меню настроек системы:

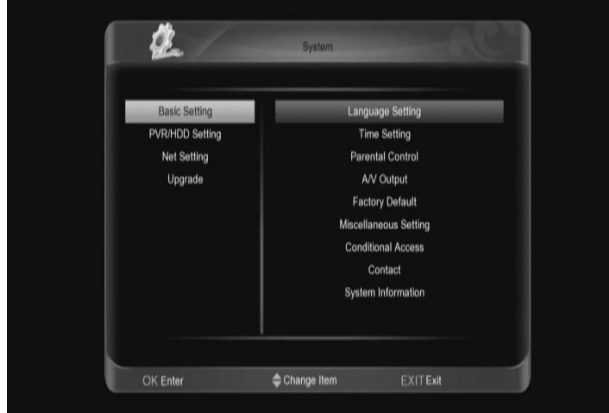

Выбор раздела настроек системы (Основные настройки, настроек PVR/HDD, настройки сети, параметры обновлений) кнопками [↑/↓]. Переход в выбранный раздел и возврат к выбору раздела кнопками [←/→]. Для изменения настроек выбранной группы нажатьOK]

#### **11.1 Язык**

При входе в меню "Language" (Язык) на экране отображается следующая информация:

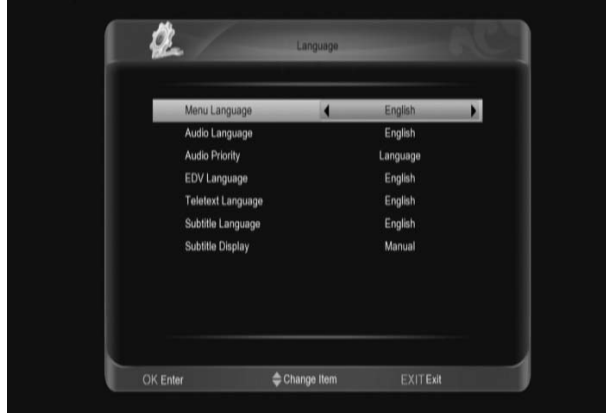

Изменение значений языковых настроек кнопками [←/→] или из списка ( вызываемого кнопкой [OK]) кнопками [↑/↓] с последующим нажатием [OK] для подтверждения выбора.

**Язык меню:** Изменение языка меню.

**Язык звука:** Выбор приоритетной звуковой дорожки. Для некоторых каналов используется несколько языков воспроизведения звука; при помощи данной функции можно задавать основной язык воспроизведения звука. Если язык воспроизведения просматриваемого канала совпадает с основным языком, то система будет воспроизводить указанный язык по умолчанию. Если для канала не задан

соответствующий язык воспроизведения звука, то язык по умолчанию текущего канала будет воспроизводиться автоматически. **Язык EPG:** Выбор языка отображения EPG. Если выбранный для просмотра канал не поддерживает установленный язык EPG, отображение EPG будет на языке, установленном по умолчанию для выбранного канала.

**Язык субтитров:** Выбор языка отображения субтитров. Если выбранный для просмотра канал не поддерживает установленный язык субтитров, отображение субтитров будет на языке, установленном по умолчанию для выбранного канала. **Язык телетекста:** Выбор языка отображения телетекста. Если этот сервис доступен на текущем канале на нескольких языках, то по умолчанию будет выбираться язык, который Вы укажете в этом пункте.

Выход из меню языковых настроек кнопкой [Exit].

#### **11.2 Настройка времени**

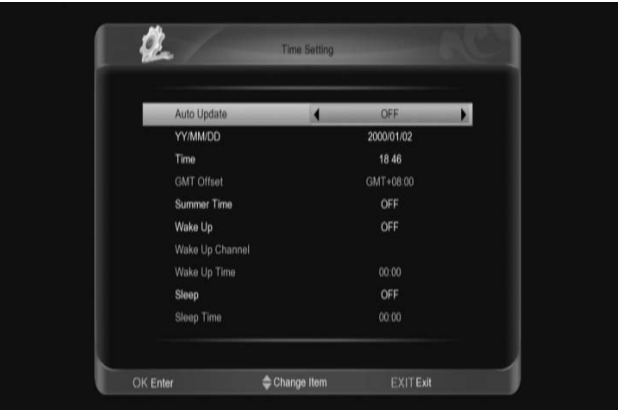

В этом меню доступны следующие опции:

**1. Автонастройка:** После включения этой опции информация о времени берется из сигнала, транслируемого со спутника. Если данный канал транслирует неправильную информацию о времени, показываемое время будет неправильным.

**2. Часовой пояс:** Опция доступна, только когда включена опция «Автонастройка». Изменение можно произвести при помощи кнопок [←/→] в диапазоне от -12 до +12, с шагом в полчаса.

**3. Летнее время:** Опция доступна, только если включена опция «Автонастройка». Включите для добавления часа к действующему времени, если в Вашей местности актуален переход на летнее время.

**4. Дата:** Позволяет ввести вручную актуальную дату. Опция доступна, только когда функция

«Автонастройка» выключена.

**5. Время:** Опция доступна только,<br>когда выключена опция «Автонастройка». Она позволяет непосредственно ввести любое время при помощи кнопок  $\left[\leftarrow/\rightarrow\right]$ .

**6. Будильник:** С помощью этой функции Вы можете установить время автоматического включения ресивера. Выберите канал, на котором будет включен ресивер и задайте время.

#### **7. Сон (отключение)**

С помощью этой функции Вы можете установить время автоматического выключения ресивера. Выберите положение Вкл и задайте время выключения.

Нажмите кнопку "Exit" (выход) для выхода из меню "Time Setting" (Настройка времени).

#### **11.3 Родительский контроль**

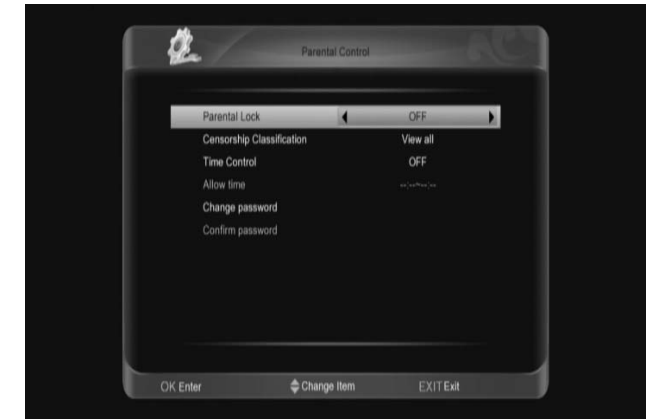

#### **Родительский контроль (Parental Lock)**

Используется для включения (ON) / выключения (OFF) функции блокировки приемника. PIN код по умолчанию 0000.

#### **Возрастное ограничение (Censorship Classification)**

Некоторые программы содержат информацию о возрастных ограничениях на просмотр данной программы. Задав возраст в этом пункте, можно избежать просмотра нерекоммендуемых детям программ. **Контроль времени(Time Control).**  Функция позволяет настроить

разрешенное для просмотра время. При просмотре каналов вне этого времени ресивер при каждой смене канала будет требовать пароль. Укажите время, в которое просмотр будет разрешен (Допустимое время).

#### **Изменить пароль (Change Password).**

Опция позволяет изменить пароль. Введите Ваш новый пароль и подтвердите его, введя повторно (Подтверждение пароля).

В случае правильного ввода, на экране отображается сообщение "Change password successfully" (Успешное изменение пароля). Используйте кнопку [Exit] для выхода в предыдущее меню.

#### **11.4 A/V Настройки**

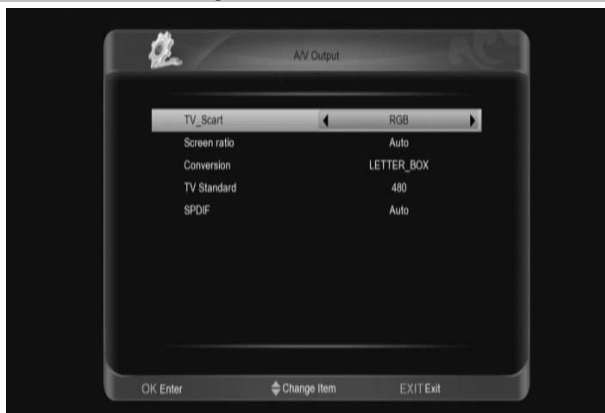

#### **TV-SCART**

Позволяет выбрать тип сигнала на выходе SCART (CVBS, RGB) **Соотношение сторон экрана**

Выбор между 4:3, 16:9, Авто

#### **Преобразование**

В зависимости от передаваемого формата изображения, применяемого для просмотра телевизора и предпочтений пользователя, можно выбрать некоторые виды преобразования изображения (сжатие, растяжения) между: IGNORE, LETTER BOX, PAN SCAN, COMBINED

#### **Разрешение изображения**

Пользователь может выбирать разрешение изображения в режиме просмотра, используя кнопку [V.FORMAT].

В этом пункте Вы можете выбрать между: 480, 576, 720, 1080i, 1080p, Auto.

#### **Цифровой звук**

Настройки аудиовыхода, позволяющие выбрать между PCM и Авто. При включении PCM будет производится преобразование любых аудиоформатов в PCM. При выборе Авто ресивер будет определять способен ли HDMI TV декодировать формат AC3. Если нет, то также преобразовывать в PCM. Нажмите кнопку [EXIT] для выхода из меню "A/V настройки").

#### **11.5 Заводские установки**

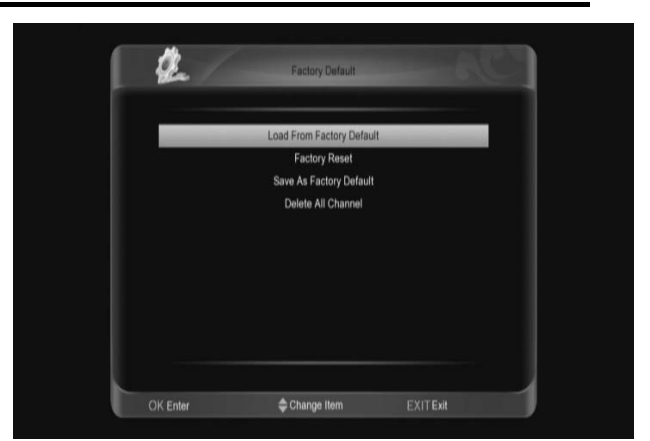

#### **Применить установки по умолчанию**

Функция позволяет вернуть настройки приемника к начальным настройкам, которые были в момент покупки или которые пользователь определил как начальные. Эта операция вызовет утрату всех данных и настроек, введенных пользователем после сохранения начальных установок.

#### **Сброс на заводские**

Нажатие кнопки" OK " позволит вернуть заводские установки, а затем автоматически перейдет в меню "Легкая установка" для переустановки Вашей системы.

#### **Сохранить как настройки по умолчанию**

Позволяет записать текущие данные пользователя как начальные настройки. После такого сохранения, при помощи функции (Применить установки по умолчанию) можно восстановить начальные установки ресивера.

#### **Удаление всех каналов**

Кнопка " **OK** " позволит удалить все каналы. Нажмите клавишу "Exit" (выход) для выхода в предыдущее меню.

#### **11.6 Прочие настройки**

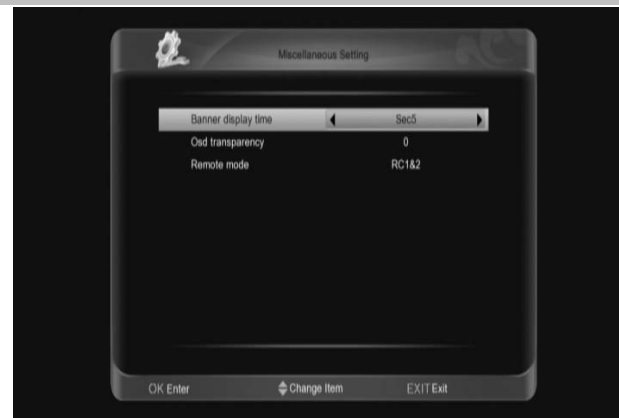

**Время действия инфопанели** Можно задать время, в течение которого будет отображаться информация о канале: 1 – 20 секунд. **Прозрачность меню (Transparency)** Доступны 4 уровня прозрачности 25%, 75% и 100%, а также "0" (функция прозрачности отключена). **Режим ожидания (Standby mode)**  В этом пункте Вы можете задать режим ожидания: Глубокий – экономичный режим энергопотребления, С быстрым

стартом – ресивер находится в «горячем резерве».

Нажмите кнопку "Exit" (выход) для выхода в предыдущее меню.

#### **11.7 Условный доступ**

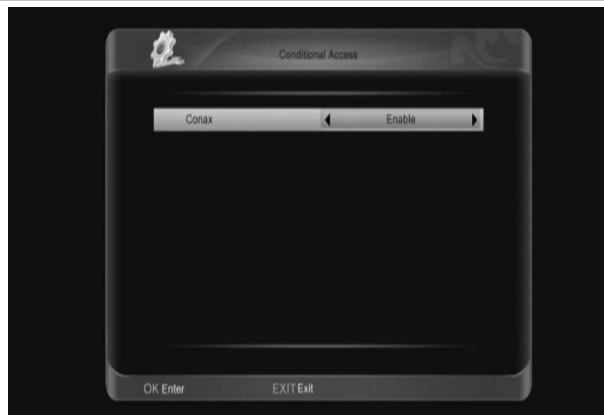

Conax: В это меню Вы можете включить или выключить функцию использования встроенного модуля условного доступа

#### **11.8 Контакт мастера (Contact)**

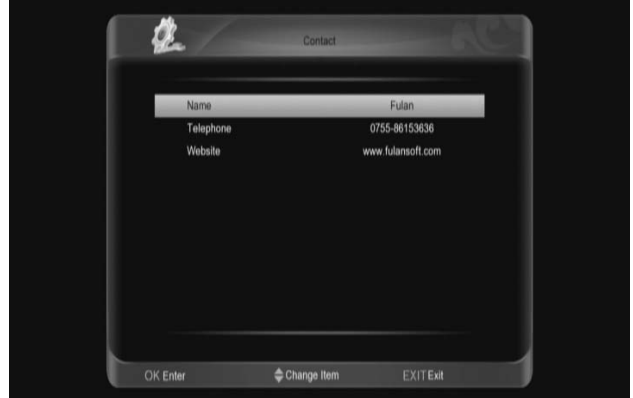

Имя/Телефон/Интернет: Вы можете записать данные мастера, фирмы продавца или установщика оборудования

#### **11.9 Системная информация**

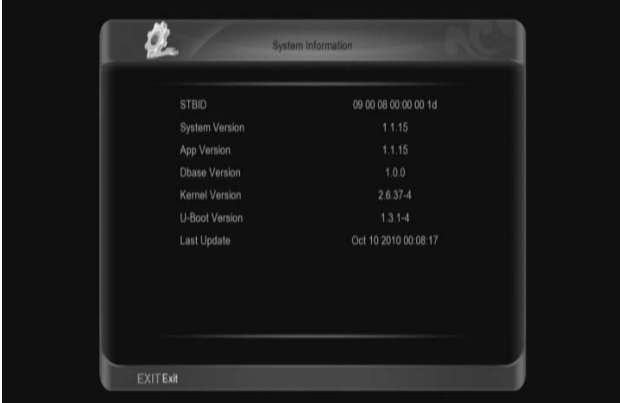

Данное меню отображает системные данные о ресивере .

#### **11.10 Настройка PVR/HDD**

При входе в меню Настройка PVR/HDD на экране отображается следующая информация:

#### **Примечание:**

Если на ресивере не предусмотрен накопитель на жестком USB, то данное меню не доступно.

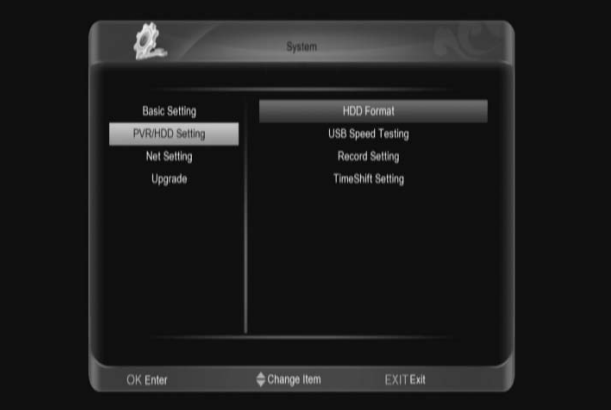

#### **11.10.1 Форматирование HDD (жесткого диска) Форматирование**

Нажмите красную кнопку [AUDIO] и выберите файловую систему win95 FAT 32 или ext3, далее нажмите [OK] для форматирования диска.

#### **Редактор разделов**

Нажмите зеленую кнопку [OPTION] для создания/редактирования/удаления логических дисков.

**Примечание:** При выполнении форматирования жесткого диска все файлы будут удалены.

#### **11.10.2 Тестирование скорости USBдиска (USB speed testing)**

Войдите в меню для начала тестирования. По результатам теста будет выведена информация о диске и возможные на нем операции.

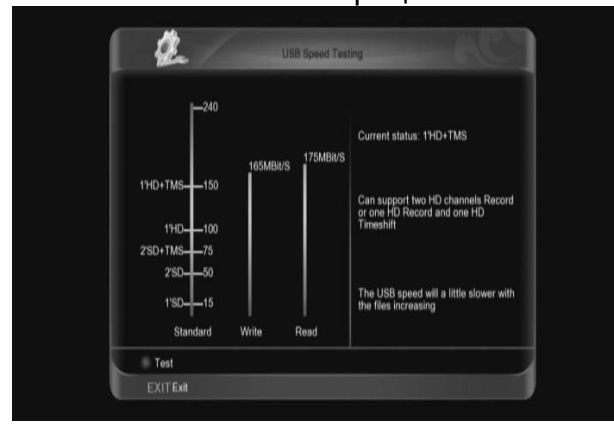

#### **11.10.3 Настройка записи**

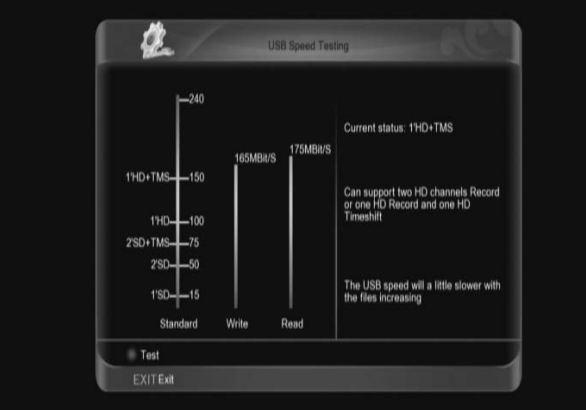

#### **Путь записи**

Выбор места для сохранения файла записи.

#### **Продолжительность**

Установка времени записи файла по умолчанию

#### **Расширить границы записи**

Запись начнется на указанное время раньше и закончится на это же время позже.

#### **11.10.4 Настройка TimeShift**

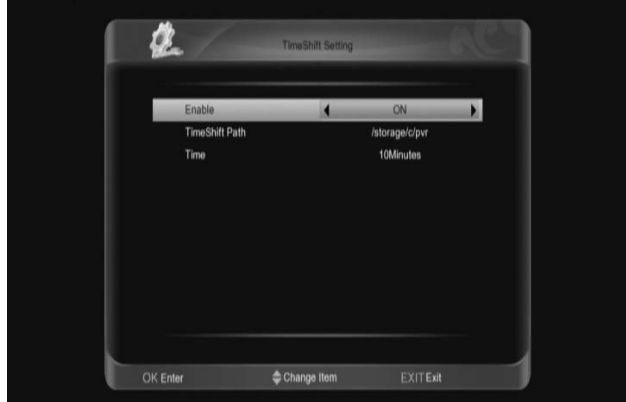

#### **TimeShift**

Включить или выключить функцию **Путь для TimeShift**  Выбор места для сохранения файла записи

#### **Время**

Выбор времени для TimeShift

#### **11.11 Настройка сети Конфигурация IP**

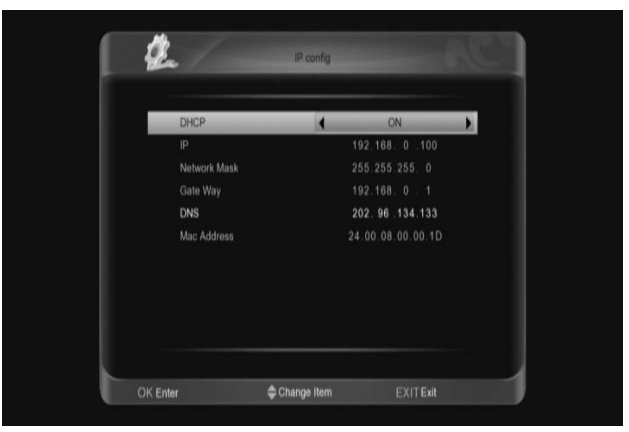

Вы можете включить или выключить DHCP (автоматическое определение параметров сети).

Если DHCP отключен, то доступен ручной ввод параметров сети: IPадрес, маска сети, шлюз и DNS.

**11.12 Обновление Обновление через USB** 

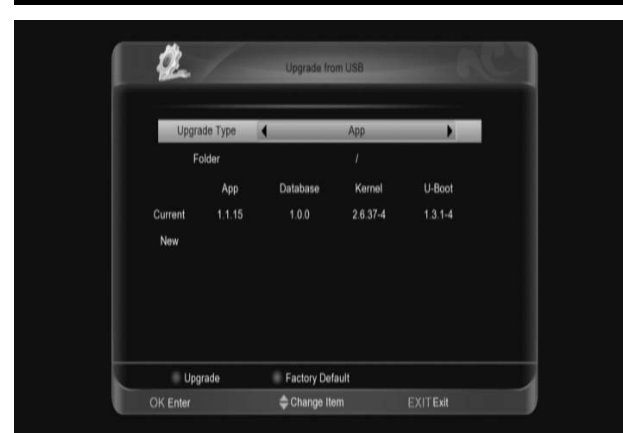

Здесь Вы можете выбрать ПО, которое хотите обновить, указав папку, где оно находится на USB. Также вы можете обновить только список программ (Database) или ПО+данные.

#### **Резервное копирование на HDD**

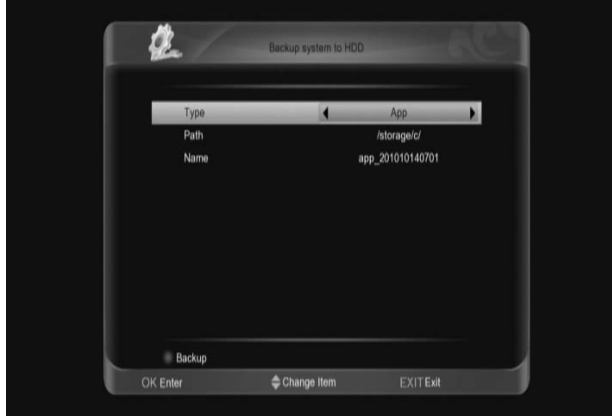

#### **Тип**

Вы можете скопировать данные и ПО на USB-диск. App (ПО), Datebase (База данных) и App+Database (ПО + данные).

#### **Путь**

Укажите место, куда сохранить файл. **Имя**

Укажите имя для сохраняемого файла.

## **12. Условный доступ ("Conditional Access")**

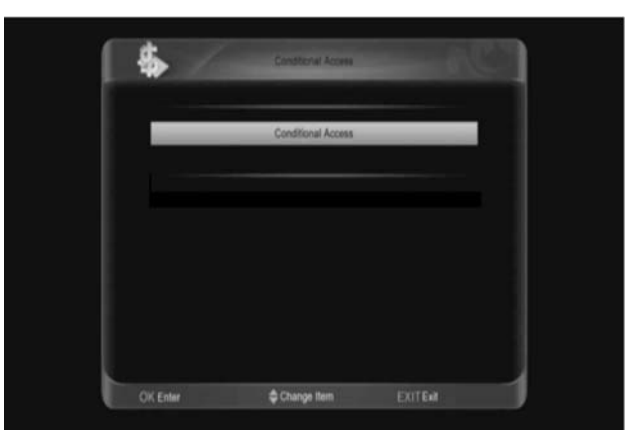

В данном меню отображается подробная информация о вставленной карте.

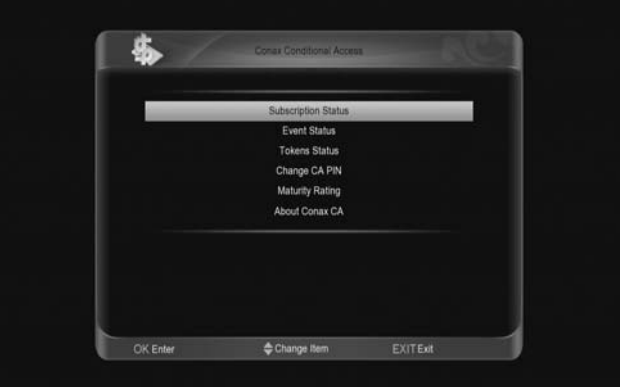

#### *Примечание:*

*Вся информация, показанная в данном меню и подменю, записана на карте.* 

*При правильном размещении платы, на экране отображается сообщение об обнаружении карты.* 

#### **Почтовый ящик УД**

Функция, позволяющая принимать мгновенные сообщения от операторов вещвни.

## **13. Spark**

#### **Система онлайн сервисов**

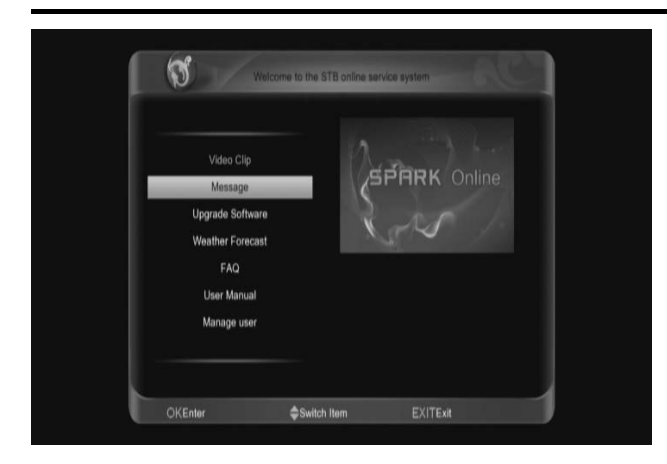

#### **13.1 Сообщение**

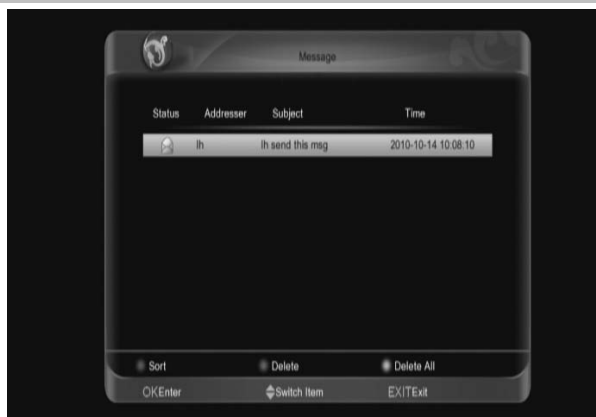

Вы можете получать сообщения от администрации сервера Spark. В этом меню можно просмотреть список сообщений.

Нажмите кнопку [OK] для просмотра информации в выделенном сообщении.

Нажмите красную кнопку [AUDIO] для сортировки сообщений.

Нажмите зеленую кнопку [OPTION] для удаления сообщения.

Нажмите желтую кнопку [ТХТ] для удаления всех сообщений в списке.

#### **13.2 Обновление программного обеспечения**

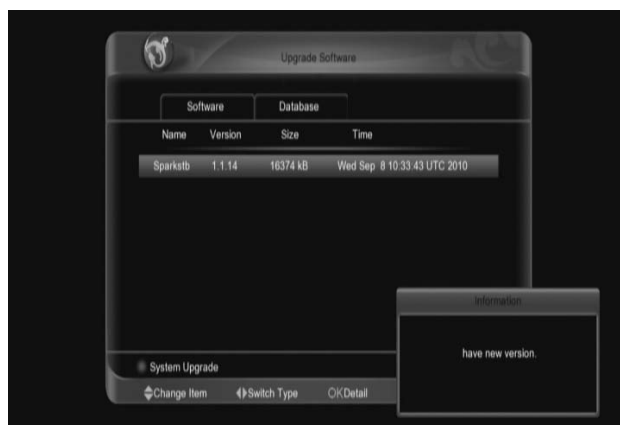

В этом меню Вы можете выбрать файлы из списка доступных обновлений и установить их в ресивер.

#### **13.3 Прогноз погоды**

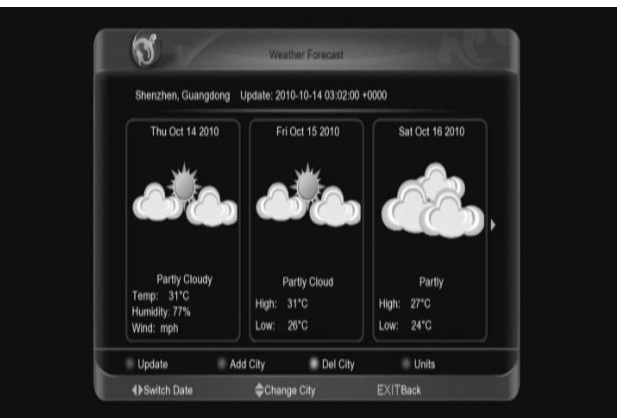

В этом меню Вы можете посмотреть прогноз погоды.

**Зеленая [Green] кнопка**

Нажмите, чтобы добавить город. Название необходимо вводить латинскими буквами (например: Moscow, London, Rostov и т.д.) **Красная кнопка (Red key)**  Нажмите, чтобы обновить прогноз. **Желтая кнопка (Yellow key)**  Нажмите, чтобы удалить выбранный город.

**Синяя кнопка (Blue key)** 

Нажмите, чтобы изменить шкалу измерения температур.

#### **13.4 ЧаВо (Часто задаваемые вопросы)**

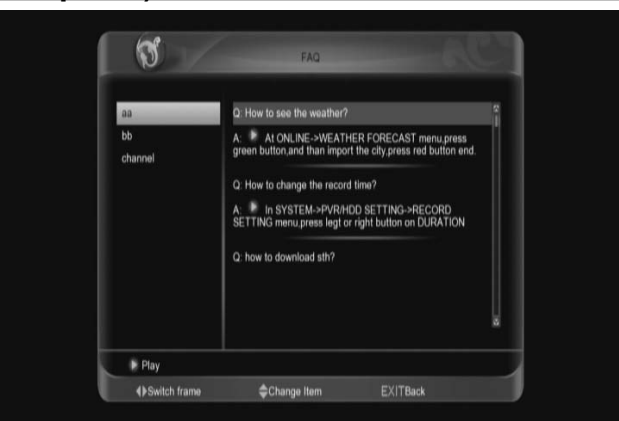

В этом меню можно найти ответы на различные вопросы, которые возникают наиболее часто у пользователей.

#### **13.5 Руководство пользователя**

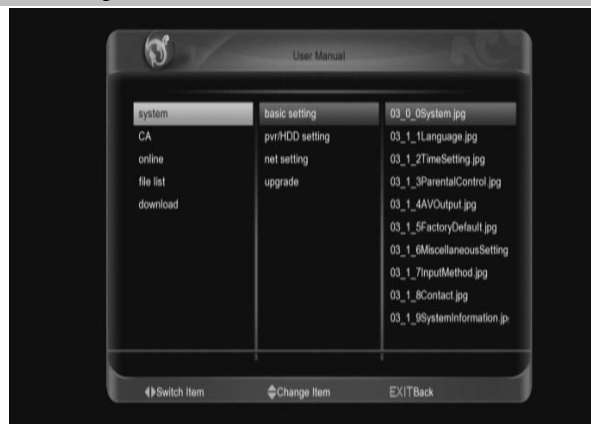

В этом меню Вы можете посмотреть инструкцию пользователя в Online режиме.

#### **13.6 Электронные книги**

В этом меню могут быть доступны электронные книги

#### **13.7 Конфигурация пользователя**

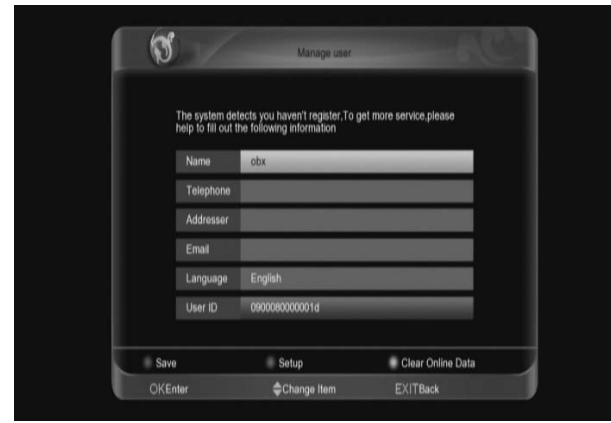

В этом меню Вы можете произвести настройку пользователя онлайн сервисами Spark.

Нажмите кнопку [OK] для входа в меню редактирования имени, телефона, адресата, электронной почты, языка.

Нажмите красную кнопку [AUDIO] для входа в систему и сохранения параметров.

Нажмите зеленую кнопку [OPTION] для настройки.

Нажмите желтую кнопку [TXT] для очистки интерактивной информации и перезагрузки.

## **14. Cписок файлов**

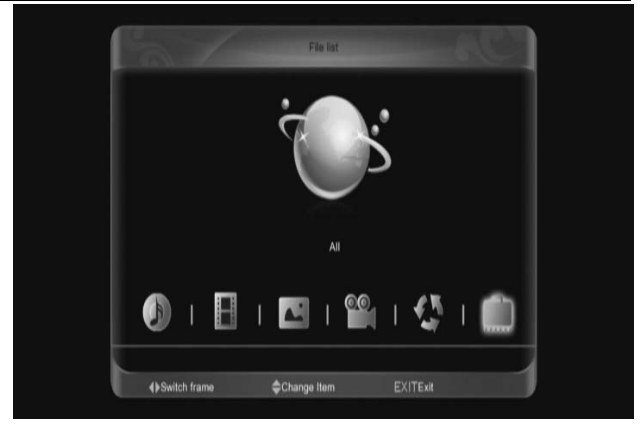

#### *Примечание:*

*Если в ресивер не вставлен жесткий диск USB, то данное меню недоступно.* 

В данном меню можно просматривать отдельно файлы 5 категорий: Музыка, Запись, Изображение, Фильм, Программы. Также можно посмотреть

сразу все содержимое USB диска (Все).

В каждом списке Вы можете видеть меню вида:

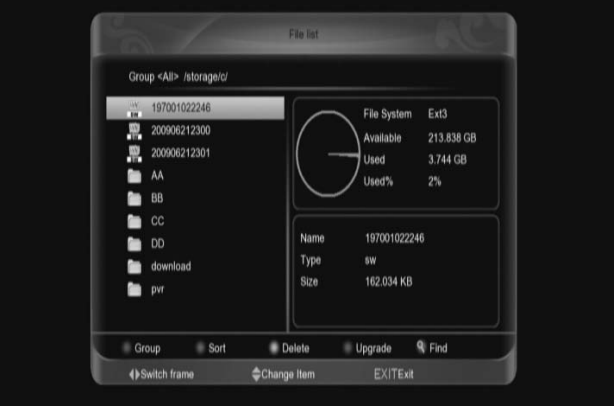

Для изменения вида списка файлов нажмите красную кнопку [AUDIO]. Нажмите зеленую кнопку [OPTION] для сортировки списка файлов. Нажмите желтую кнопку [ТХТ] для удаления ненужных файлов. На файле программного обеспечения нажмите синюю кнопку для обновления, на других файлах для выбора.

Нажмите кнопку [find] для поиска файла.

## **15. FTP**

Нажмите красную кнопку [AUDIO] для выбора между списком серверов,

списком загружаемых файлов и списком загруженных файлов. Нажмите зеленую кнопку [OPTION] для выбора сервера или файла. Нажмите желтую кнопку [ТХТ] для настройки максимального количества задач.

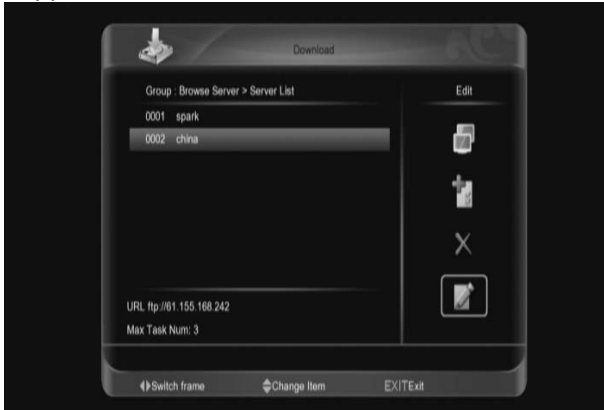

#### **Список серверов**

Нажмите кнопку Вправо [right] для выбора функций подключения к серверу, добавления нового сервера, удаления сервера или редактирования сервера.

Нажмите кнопку [right] на подключенном сервере для выбора значка разъединения, далее нажмите кнопку [OK] для подтверждения. Нажмите кнопку [right] для выбора значка обновления, далее нажмите кнопку [OK] для обновления списка файлов.

Нажмите кнопку [right] для выбора иконы загрузки и нажмите кнопку [OK] для входа в меню "информации", после этого, нажмите красную кнопку [AUDIO] для подтверждения. Нажмите кнопку [info] или [right] для выбора значка информации и нажмите кнопку [OK] для отображения информации о выбранном файле.

#### **Список загрузок**

Нажмите кнопку [right]. Выберите значек пуска и нажмите кнопку [OK] для загрузки выбранного файла. Нажмите кнопку [right]. Выберите икону стоп и нажмите кнопку [OK] для остановки загрузки выбранного файла. Нажмите кнопку [right]. Выберите икону удаления и нажмите кнопку [OK] для удаления выбранного файла.

Нажмите кнопку [right]. Выберите икону информации и нажмите кнопку [OK] для отображения выбранного файла.

#### **Список загруженых**

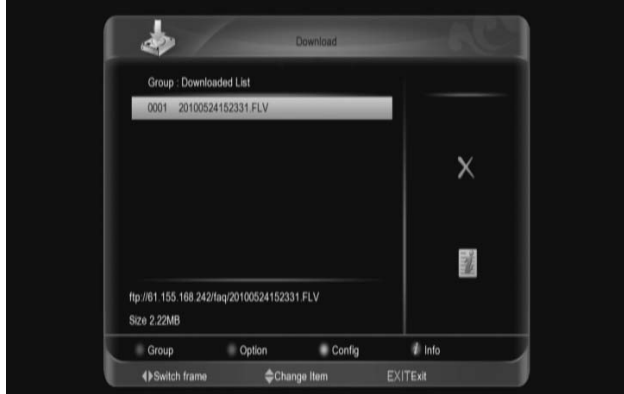

Нажмите кнопку [right]. Выберите икону удаления и нажмите кнопку [OK] для удаления выбранного файла. Нажмите кнопку [right]. Выберите икону информации и нажмите кнопку [OK] для воспроизведения выбранного файла.

## **16. Pulg in**

Данное меню позволяет пользователю самостоятельно устанавливать различные приложения (Плагины).

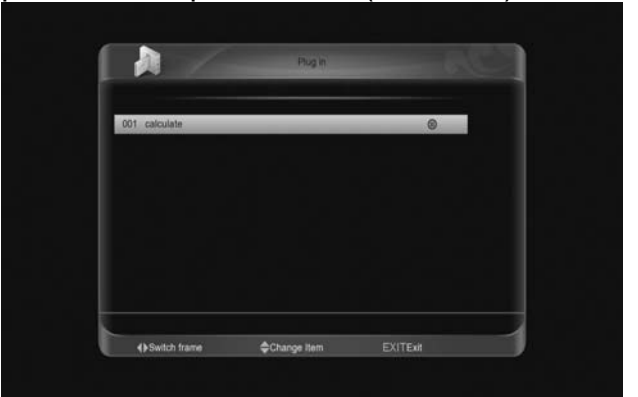

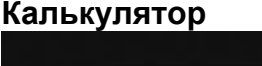

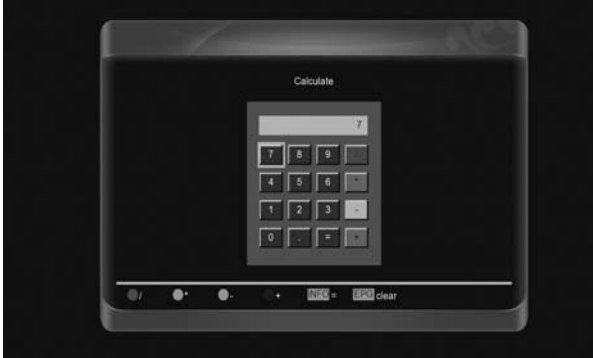

Нажмите зеленую кнопку для запуска калькулятора. Кнопки (вверх/вниз) и (влево/вправо), цифровые и цветовые, EPG, INFO для выполнения ввода.

## **17. Интернет**

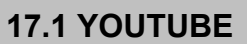

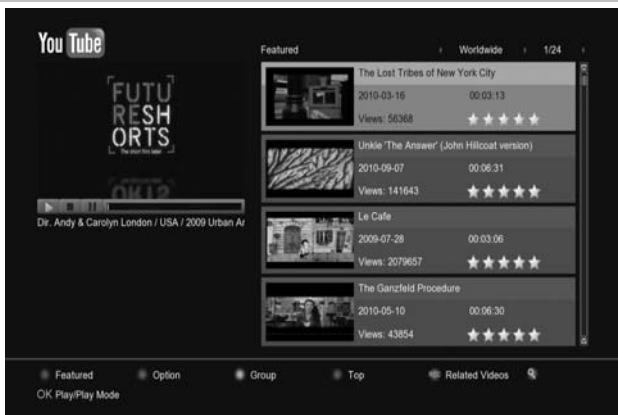

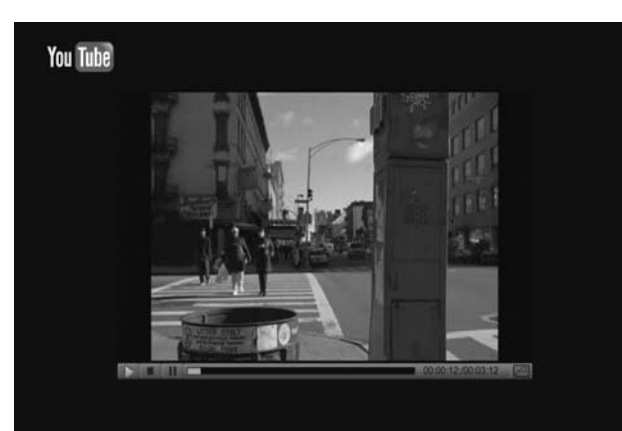

1. Нажмите кнопку [up/down] (вверх/вниз) для выбора.

2. Нажмите кнопку [OK] на одной позиции - начинается просмотр соответствующего видео.

Видео отображается в верхнем левом углу экрана.

Нажмите повторно кнопку [OK] для перемещения видео в центр экрана. Нажмите кнопку [zoom] для

отображения видео на весь экран. 3. Нажмите кнопки [vol+/vol-] для

регулирования уровня громкости. 4. Нажмите кнопку [pause] для паузы и

кнопку [stop] для остановки просмотра видео.

Нажмите кнопку [AUDIO] для отображения выделенного видео. Нажмите кнопку [OPTION] для выбора сайта и продолжительности просмотра. Сайт может находиться в любой стране мире.

Услугу можно заказать на все время, одну неделю, один месяц и так далее. Нажмите кнопку [ТХТ] для переключения группы (можно сортировать данные по тематике). Нажмите кнопку [blue] для просмотра наиболее рейтингового видео (по популярности, количеству просмотров и т.п).

Возможность сортировки видео по группам (избранные, рейтинговые, наиболее просматриваемые и так далее).

Нажмите кнопку [REC] для отображения списка видеороликов, имеющих какое-то отношение к выделенному.

Нажмите кнопку [FIND] для открытия окна "Find" (Поик).

Воспользуйтесь кнопкой RECALL для вывода на экран списка последних проигранных роликов.

#### **17.2 Shoutcast (Интернет радио)**

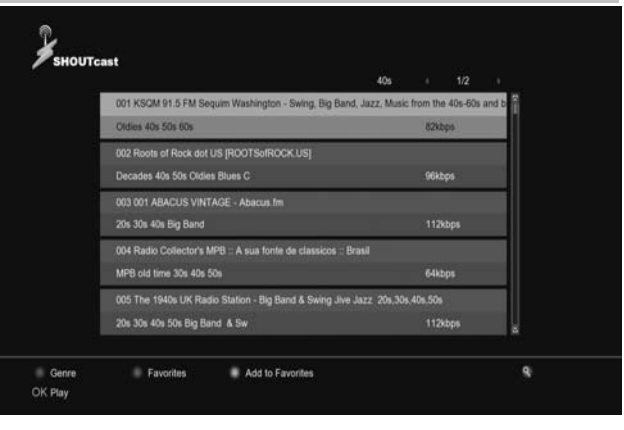

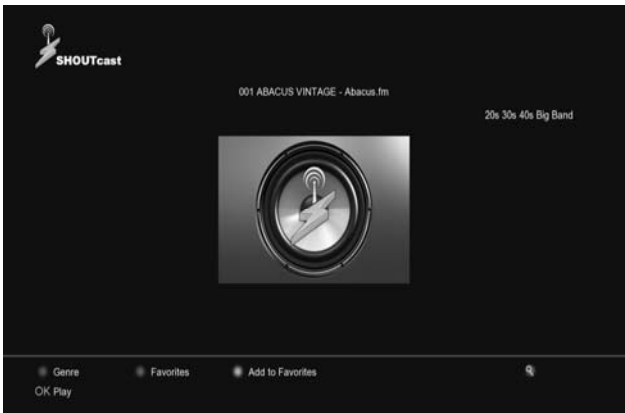

Нажмите кнопку [up/down] (вверх/вниз) для выбора.

Нажмите кнопку [OK] для воспроизведения. Нажмите кнопки [vol+/vol-] для регулирования уровня громкости. Нажмите кнопку [stop] или [EXIT] для отключения радио. Нажмите кнопку [AUDIO] для увеличения размера файла подкачки. Нажмите кнопку [ТХТ] для добавления выбранной позиции в избранное. Нажмите кнопку [OPTION] для отображения списка избранных радиопередач. В меню "Избранные" нажмите кнопку [ТХТ] для удаления выбранных радиопередач.

Нажмите кнопку [find] для поиска радио.

#### **17.3. PICASA**

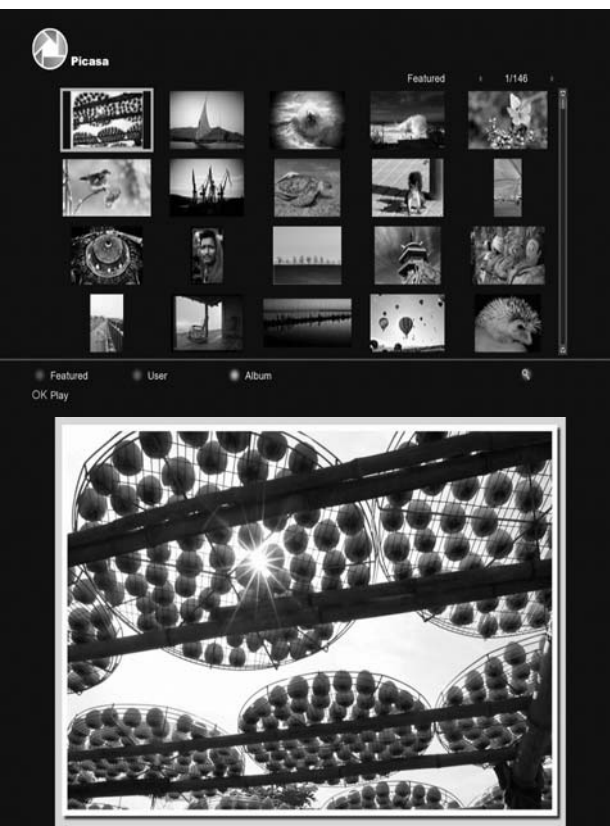

Нажмите кнопку [up/down] (вверх/вниз) для выбора.

Нажмите кнопку [OK] для отображения картинки на экране.

Нажмите кнопку [left/right] для перехода к другой картинке.

Нажмите кнопку [EXIT] для выхода. Нажмите кнопку [AUDIO] для обновления изображений. Нажмите кнопку [OPTION] для отображения альбома картинок, выбранных пользователем. Нажмите кнопку [ТХТ] для отображения альбома выбранных картинок. Нажмите кнопку [find] для поиска

картинки.

#### **17.4 Новостная лента RSS**

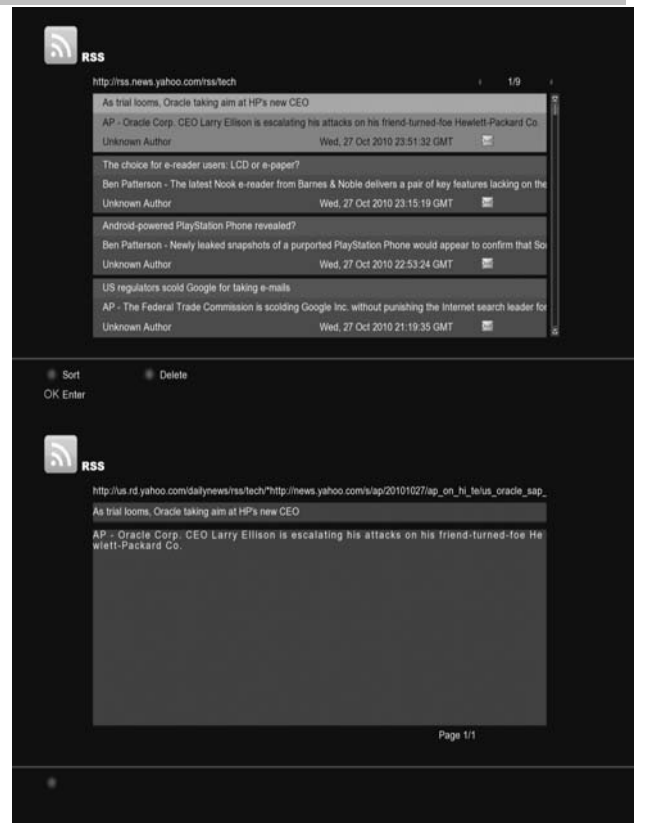

Нажмите кнопку [AUDIO] для добавления веб-страницы rss. Нажмите кнопку [OPTION] для удаления выбранной веб-страницы rss.

Нажмите кнопку [up/down] (вверх/вниз) для выбора.

Нажмите кнопку [OK] для отображения новых выделенных сообщений.

Нажмите TXT для редактирования Нажмите кнопку [EXIT] для выхода.

## **18. Возможные неисправности и способы их устранения**

Если у Вас есть проблемы с приемником, прочтите, пожалуйста, приведенную ниже информацию и проверьте предлагаемые рекомендации, прежде чем связываться с авторизованной сервисной службой.

#### Внимание!

Ни <sup>в</sup> коем случае не следует осуществлять ремонт приемника самостоятельно, поскольку это может грозить поражением электрическим током <sup>и</sup> утраты гарантии.

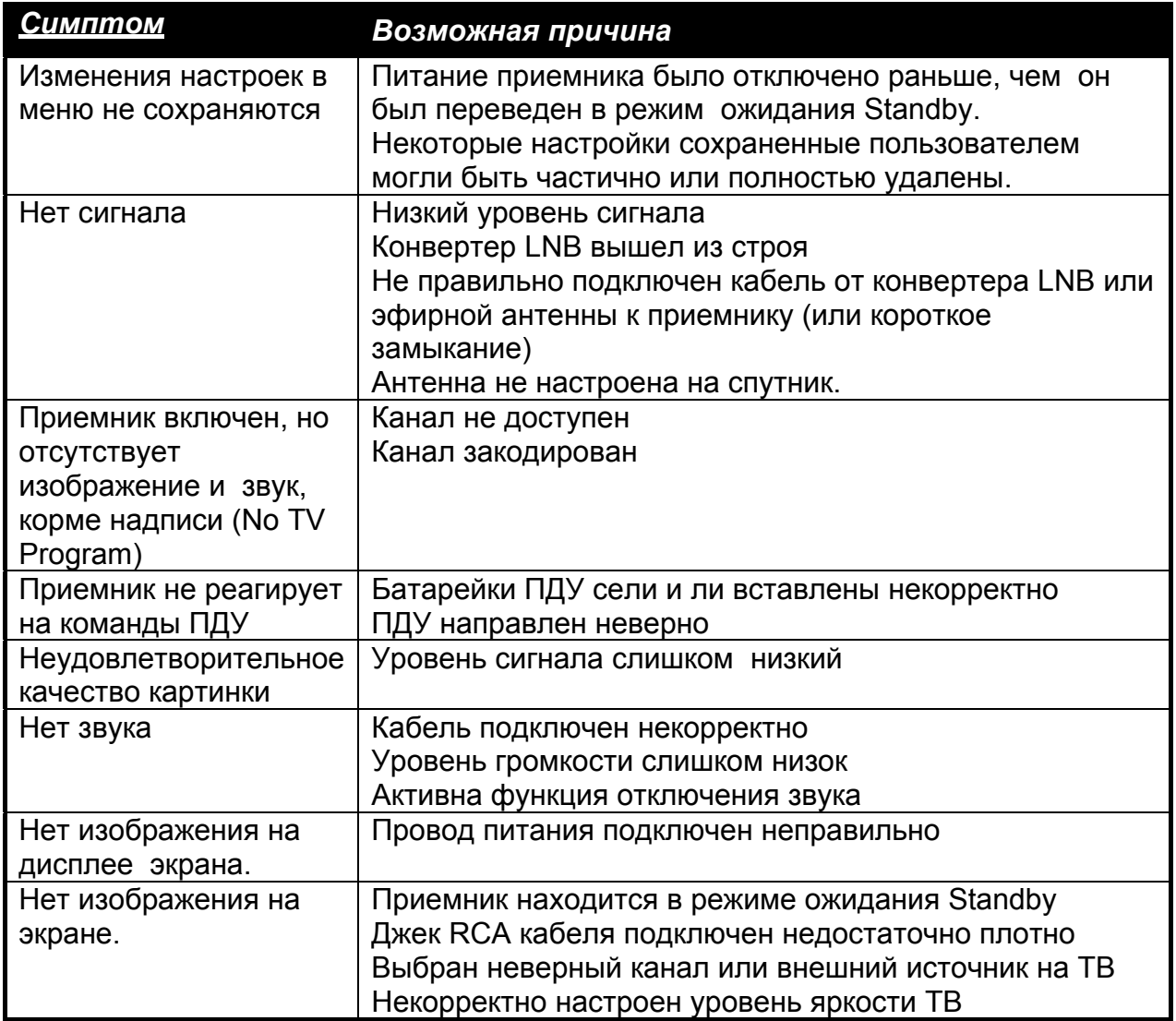

## **19. Спецификация**

## **СИСТЕМНЫЕ РЕСУРСЫ**

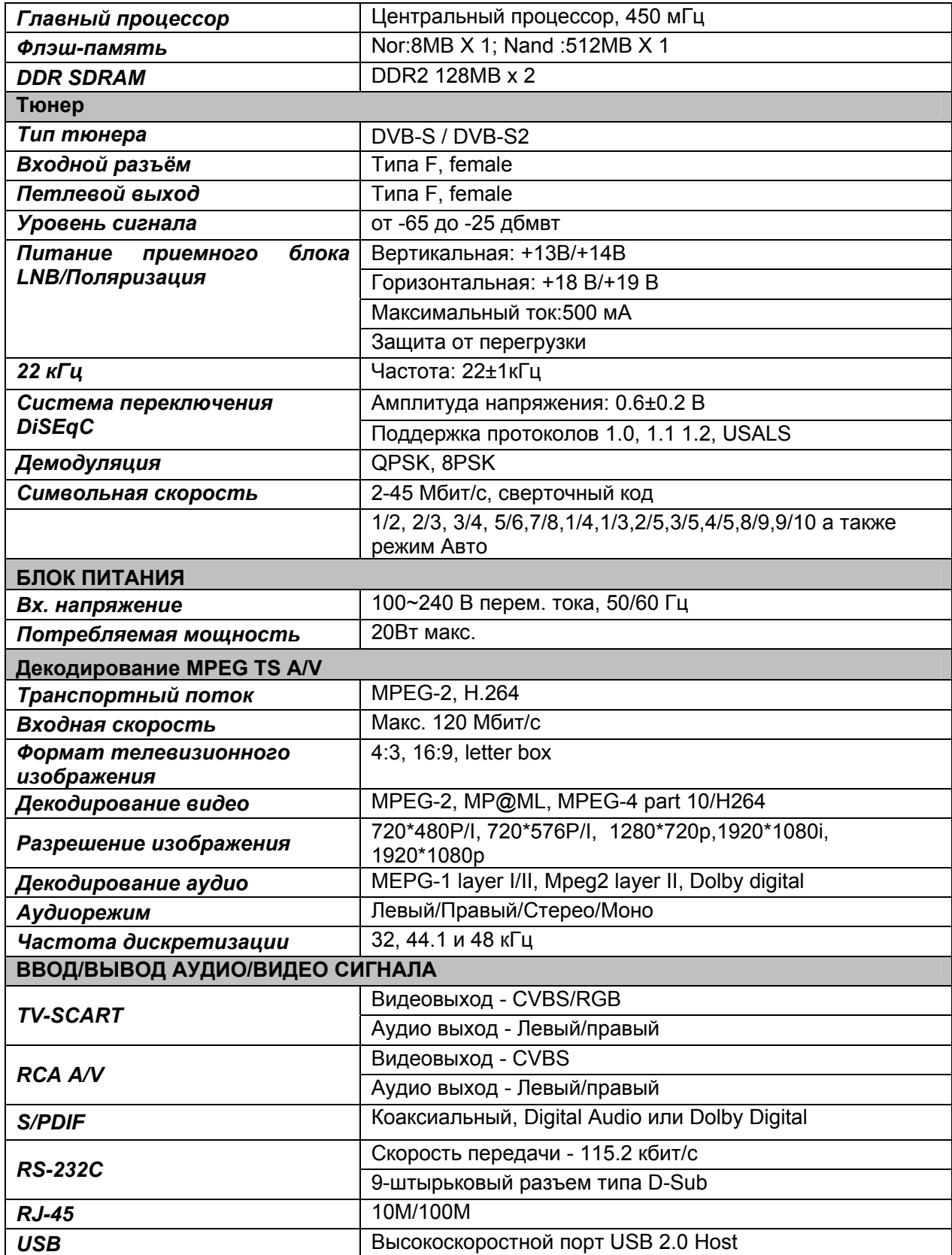

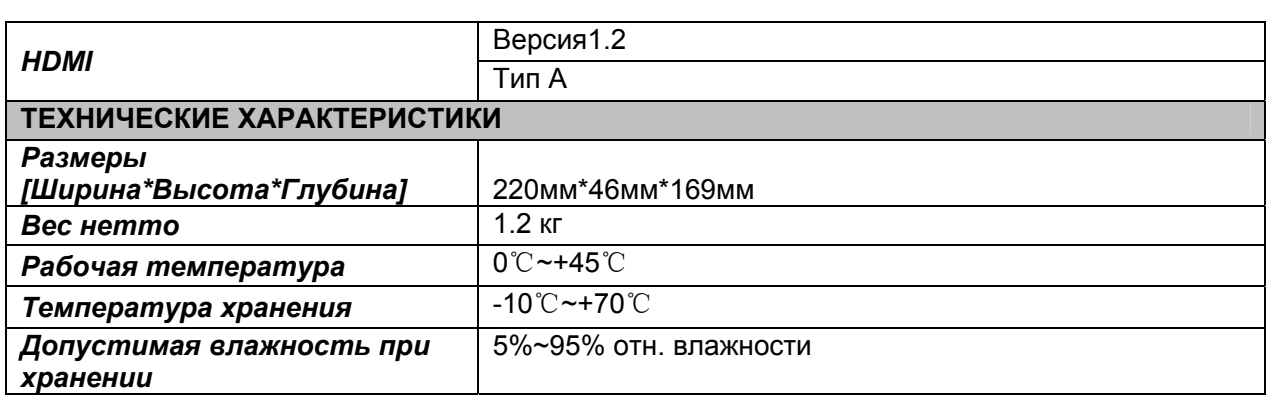